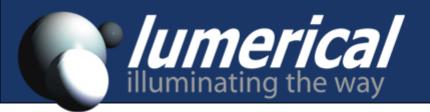

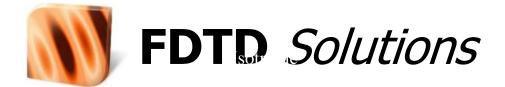

#### Introductory Training

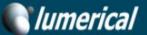

Products - Solutions - Learn - Supp

浏览全部产品

Support

Evaluate for Free

## 探索业界领先的光子设计工具套包

免费试用评估

#### Lumerical 工具使光子器件、芯片和系统的设计得以实现

| FDTD<br>Solutions | MODE<br>Solutions | DEVICE | INTERCONNECT |
|-------------------|-------------------|--------|--------------|
|                   |                   | 多物理场光子 | 集成光学设计和仿真    |
| 微纳光学设计环境          | 波导设计环境            | 设计平台   | 平台           |
|                   |                   |        |              |

# **Product Overview**

#### **Optical Simulation**

#### FDTD Solutions 🚺

Nanophotonic Design Environment

Finite Difference Time-Domain Solver

Finite Difference Eigenmode Solver

MODE Solutions

Waveguide Design Environment

Finite Difference Eigenmode Solver

**Eigenmode Expansion Solver** 

Variational FDTD Solver

Data Exchange: Lumerical Scripting MATLAB API Python API

#### **Multiphysics**

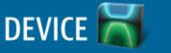

Multiphysics Photonics Design Platform

**Charge Transport Solver** 

Discontinuous Galerkin Time-Domain Solver

Heat Transfer Solver

Finite Element Eigenmode Solver

# **Product Overview**

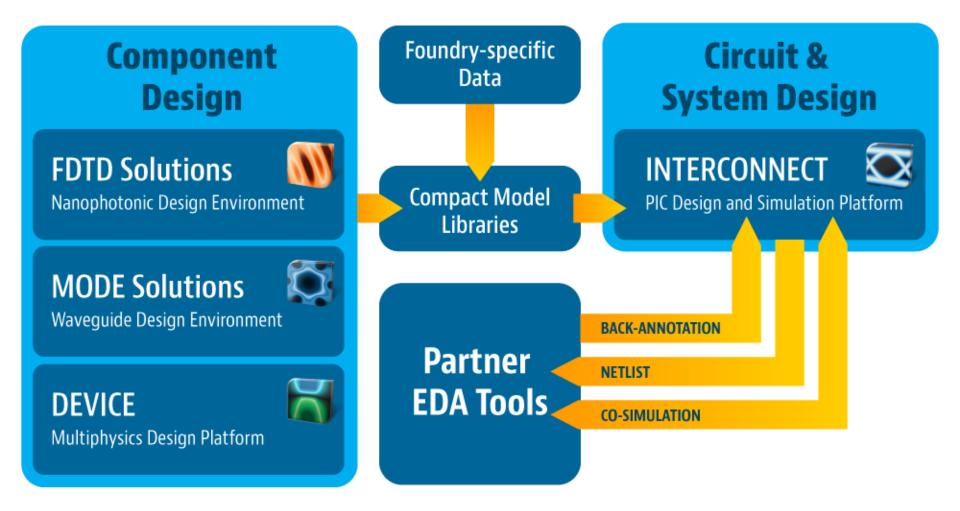

## Outline

- Introduction: history background, application areas
- Overview of FDTD method
- Install FDTD Solutions
- Features of FDTD Solutions
- FDTD Solutions work flow and examples
- Simple example
- Advanced example
- Workshop
- Review and tips

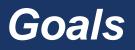

- Understand the types of problems that require FDTD Solutions.
- Learn the fundamentals of the FDTD algorithm
- Learn the basic features of FDTD Solutions
- Gain initial experience using FDTD Solutions

## Introduction: History and Background

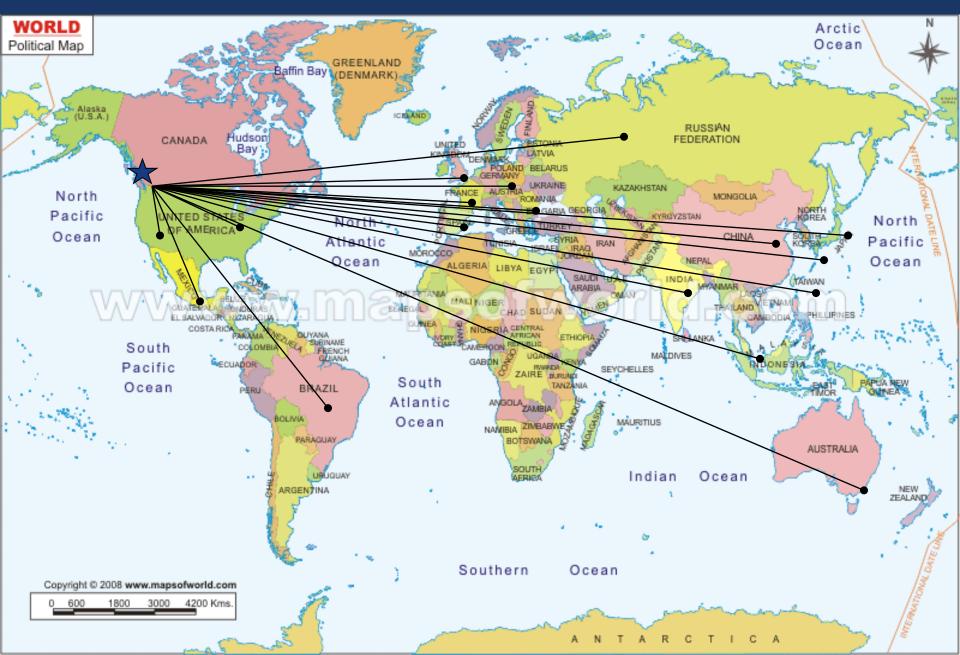

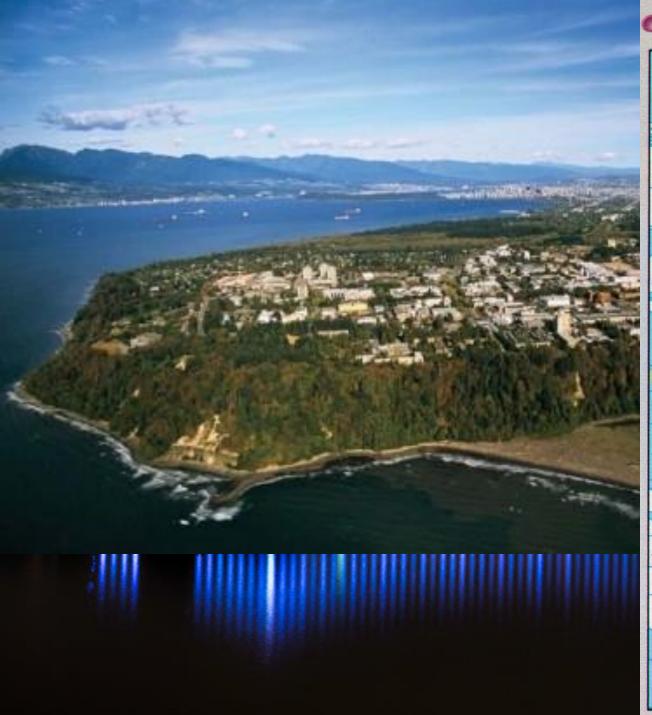

#### •国际日期变更线

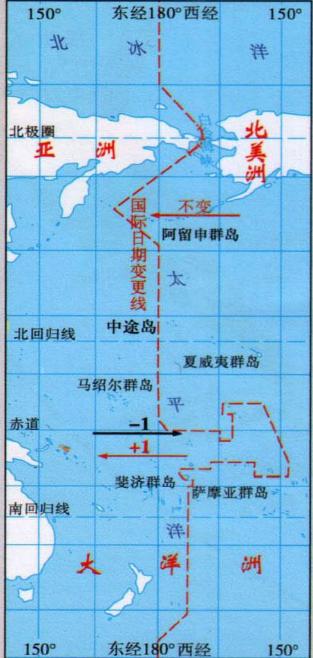

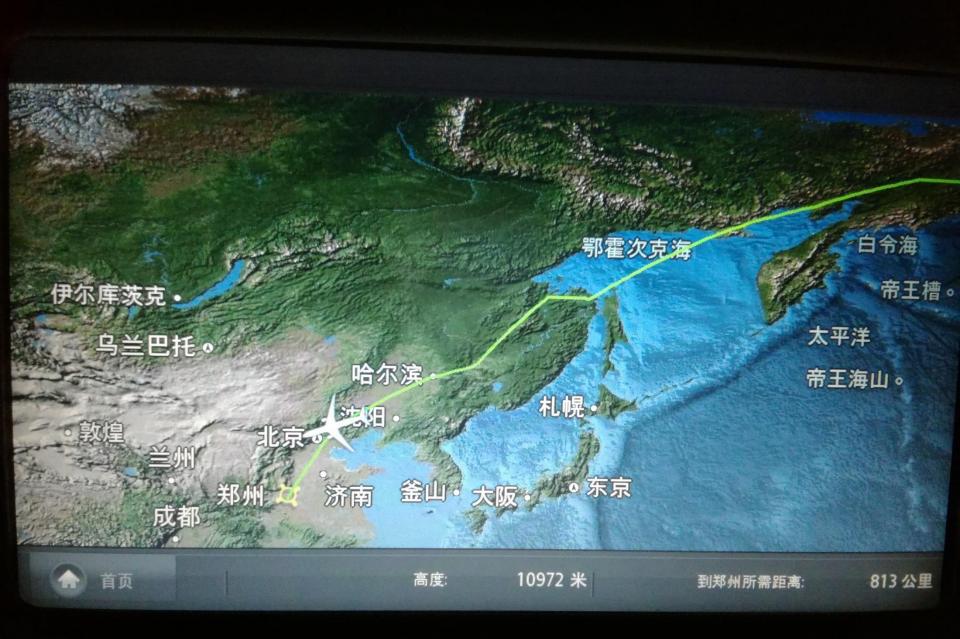

# Introduction: History and Background

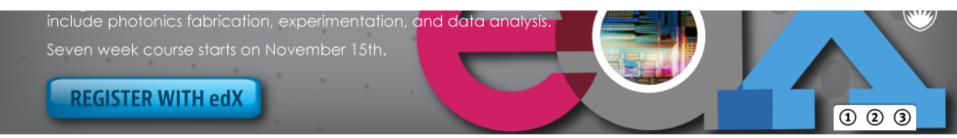

#### Lumerical's tools enable the design of photonic components, circuits and systems. Learn more

#### **Our Products**

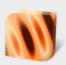

FDTD Solutions 3D/2D Maxwell's solver for optical design

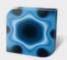

MODE Solutions Waveguide design environment

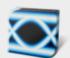

INTERCONNECT Photonic integrated circuit (PIC) simulation and analysis

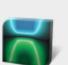

DEVICE Multiphysics modeling of charge and heat transport

#### Trusted Technology

Lumerical software is used in over 50 countries and has been referenced in more than 5000 academic publications and patents.

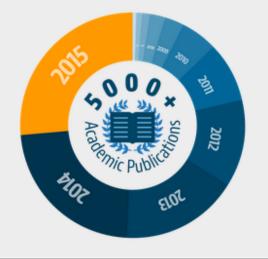

#### Upcoming Workshops

#### Photonics Summit & Workshop 2016

San Jose, CA

October 19 & 20

#### Multiproduct Training

Seoul, KR

November 28-30

#### **PIC Workshop**

Pyeongchang, KR

December 1

#### Upcoming Webinars

Defect Detection & Optical Inspection Technology

October 24 & 25

# Introduction: Example Application Areas

- Biophotonics
  - : Surface plasmon devices
  - : Nano-particle scattering
  - : Integrated optical sensors
- Lighting applications
  - : OLED/LED light extraction optimization
  - : Emissive calculations
- Display technology
  - : Nanowire grid polarizers
  - : Digital micro-mirror devices
- Optical communications
  - : Ring resonators
  - : Optical waveguides
  - : Optical filters
  - : Photonic crystal micro-cavities
  - : Photonic crystals vertical cavity surface emitting laser (PCs-VCSEL)

- Optical sensing and imaging
  - : CMOS/CCD image sensor pixels
  - : Near-field microscopy
  - : Micro-optic tips
  - : Phase contrast microscope
- Optical storage
  - : DVD surface design, Blue-ray
- Semiconductor manufacturing
  - : DUV lithography simulation
  - : Surface plasmon resonance interference nanolithography
  - : Metrology for wafer and reticles inspection
- Solar cells and photo-voltaic cells
- NRI-based components
- Optical tweezers
- ...

Commercial software for Wave Optics vs. Ray tracing:

#### Code-V, Zemax, OSLO, ASAP etc.

#### **Question:**

What features are common points among these applications?

(When do you need to use FDTD Solutions?)

Answer: ???

#### Source $\lambda = 0.55 \ \mu m$

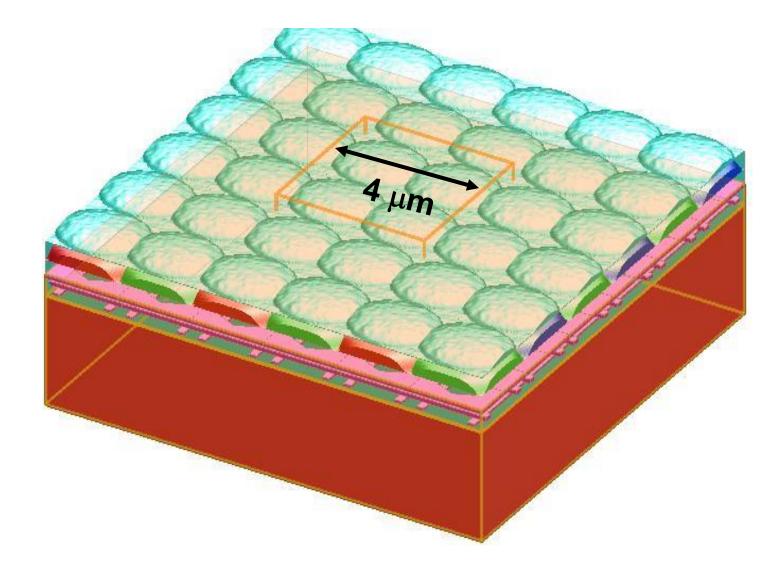

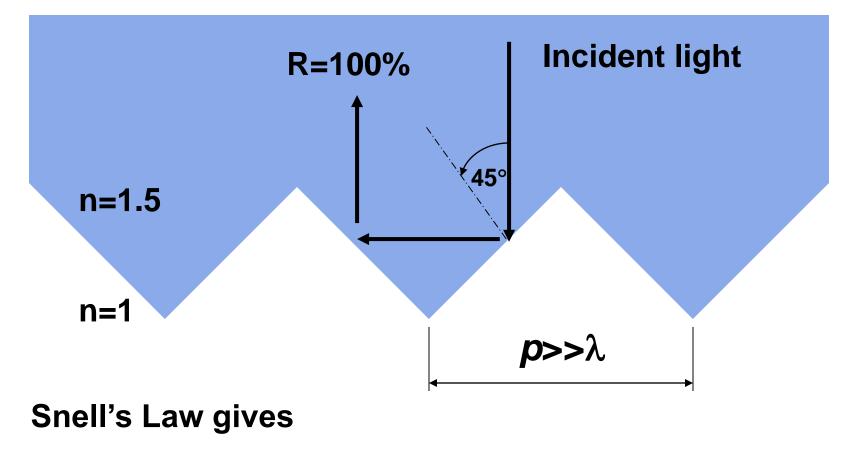

θ<sub>c</sub>: **41.8**°

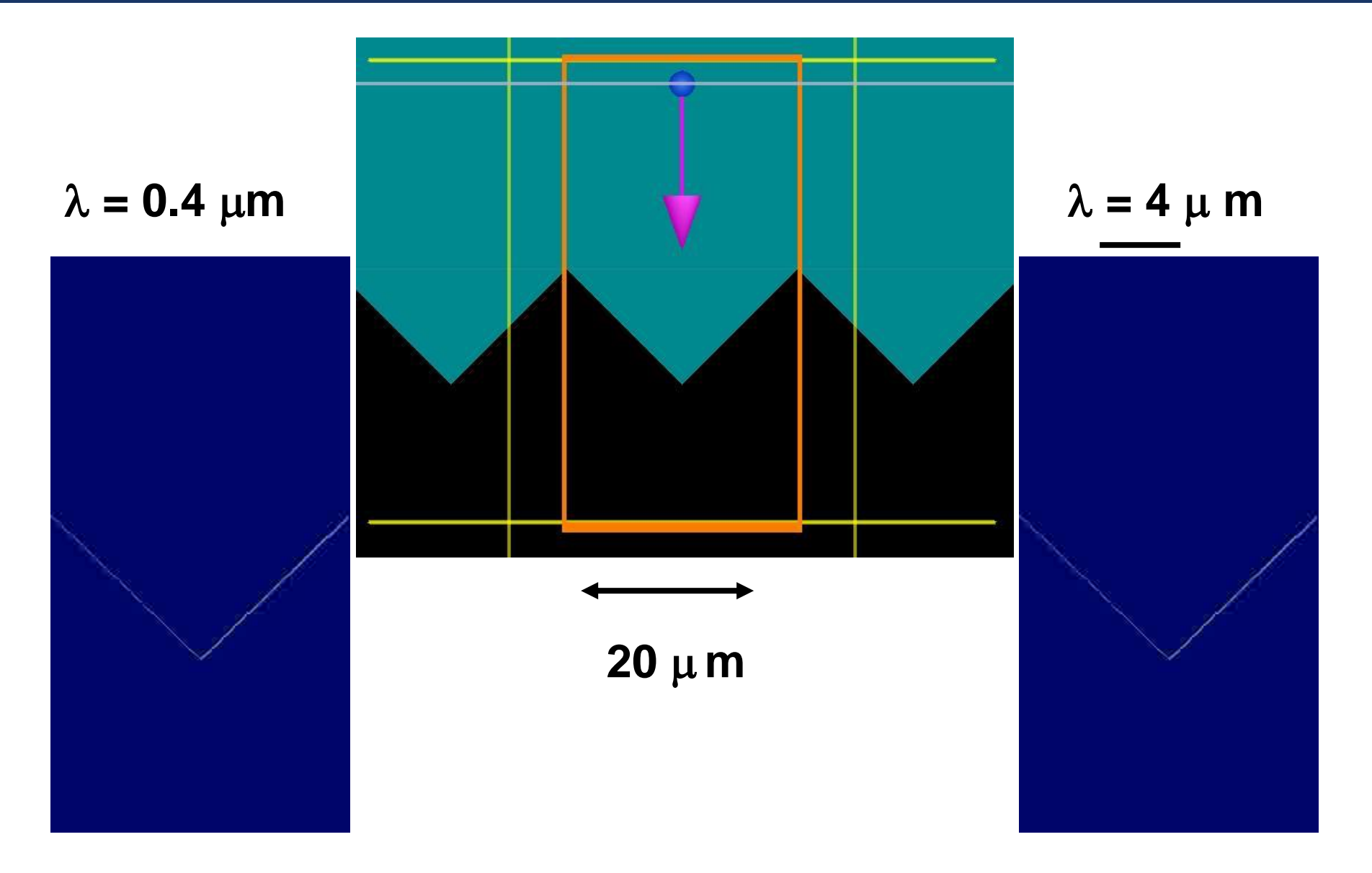

# **Conclusion:**

You need FDTD Solutions when feature sizes p are on the order of a wavelength  $p\sim\lambda$ , and  $p<\lambda$ .

## **Overview of FDTD algorithm**

## **TOPICS:**

- Maxwell equations
- Yee cell
- Time domain technique
- Fourier transform
- Requirements of computational memory size/time
- 2D vs. 3D
- Advantages of the FDTD method

## Maxwell's Equations

Describe the behavior of both the electric and magnetic fields, as well as their interactions with matter.

| Name                                                            | Differential form                                                                | Integral form                                                                                                    |
|-----------------------------------------------------------------|----------------------------------------------------------------------------------|----------------------------------------------------------------------------------------------------|
| Gauss' law                                                      | $\nabla \cdot \mathbf{D} = \rho$                                                 | $\oint_{S} \mathbf{D} \cdot d\mathbf{A} = \int_{V} \rho \cdot dV$                                                                     |
| Gauss' law for magnetism<br>(absence of magnetic<br>monopoles): | $ abla \cdot \mathbf{B} = 0$                                                     | $\oint_{S} \mathbf{B} \cdot d\mathbf{A} = 0$                                                                                          |
| Faraday's law of induction:                                     | $\nabla \times \mathbf{E} = -\frac{\partial \mathbf{B}}{\partial t}$             | $\oint_C \mathbf{E} \cdot d\mathbf{l} = -\frac{d}{dt} \int_S \mathbf{B} \cdot d\mathbf{A}$                                            |
| Ampère's law<br>(with Maxwell's extension):                     | $\nabla \times \mathbf{H} = \mathbf{J} + \frac{\partial \mathbf{D}}{\partial t}$ | $\oint_{C} \mathbf{H} \cdot d\mathbf{l} = \int_{S} \mathbf{J} \cdot d\mathbf{A} + \frac{d}{dt} \int_{S} \mathbf{D} \cdot d\mathbf{A}$ |

## Maxwell's Equations

| Symbol       | Meaning                                                                                                    | SI Unit of Measure                                |
|--------------|----------------------------------------------------------------------------------------------------|---------------------------------------------------|
| $\mathbf{E}$ | electric field                                                                                              | Volt per meter                                    |
| Η            | magnetic field<br>also called the auxiliary field                                                           | Ampere per meter                                  |
| D            | electric displacement field<br>also called the electric flux density                                        | Coulomb per square meter                          |
| в            | magnetic flux density<br>also called the magnetic induction<br>also called the magnetic field               | Tesla, or equivalently,<br>Weber per square meter |
| ρ            | free electric charge density,<br>not including dipole charges bound in a<br>material                        | Coulomb per cubic meter                           |
| J            | <i>free</i> current density,<br>not including polarization or magnetization<br>currents bound in a material | Ampere per square meter                           |

## Wave Optics – Free space plane wave

#### In vacuum, without charges (p=0) or currents (J=0)(无源空间)

- Maxwell's equations have a simple solution in terms of traveling sinusoidal plane waves.
- The electric and magnetic field directions are orthogonal to one another and the direction of travel k
- The **E**, **H** fields are in phase, traveling at the speed *c*

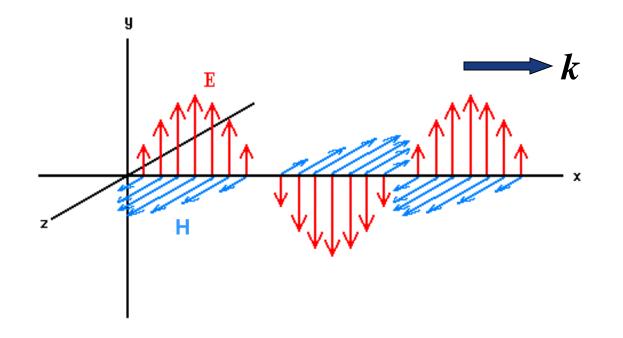

### Wave Optics - Simple Materials

In linear materials, the **electric flux density D** and **magnetic flux density B** fields are related to **E** and **H** by:

$$D = \varepsilon E$$
$$B = \mu_0 H$$

where:

 $\boldsymbol{\varepsilon}$  is the electrical permittivity of the material, and  $\boldsymbol{\mu}_{o}$  is the permeability of free space,  $\boldsymbol{\mu}_{o}=1$  here.

**Note:** FDTD Solutions does not allow for magnetic materials

#### FDTD 简单概念介绍

- FDTD算法: K.S.Yee于1966年提出的,它直接对麦克斯韦方程作差分处理,来解决电磁脉冲在电磁介质中传播和反射、透射等问题的一种算法.
- 基本思想:基于有限元的思路,采用Yee元胞的方法计算域空间节点,同时电场和磁场节点空间与时间上都采用交错抽样;因而使得麦克斯韦旋度方程离散后构成显式差分方程,与前面的波动方程求解相比较,计算得到大大简化。

#### 具体实现方法:

FDTD算法直接将有限差分式代替麦克斯韦时域场旋度方程中的微分式,得到关于场分量的有限差分式,用具有相同电参量的空间网格去模拟被研究体,选取合适的场初始值和计算空间的边界条件,得到包括时间变量的麦克斯韦方程的四维数值解,通过傅里叶变换可求得三维空间的频域解。

# FDTD基本原理

6个标量方程:  $\frac{\partial H_x}{\partial t} = \frac{1}{u} \left( \frac{\partial E_y}{\partial z} - \frac{\partial E_z}{\partial v} - sH_x \right)$ Maxwell方程组  $\frac{\partial H_y}{\partial t} = \frac{1}{u} \left( \frac{\partial E_z}{\partial x} - \frac{\partial E_x}{\partial z} - sH_y \right)$ 矢量方程:  $\frac{\partial E_x}{\partial t} = \frac{1}{\varepsilon} \left( \frac{\partial H_z}{\partial y} - \frac{\partial H_y}{\partial z} - \sigma E_x \right)$ Maxwell旋度方程可以推出此六个耦合方程  $\frac{\partial E_y}{\partial t} = \frac{1}{\epsilon} \left( \frac{\partial H_x}{\partial z} - \frac{\partial H_z}{\partial x} - \sigma E_y \right)$ 

 $\frac{\partial E_z}{\partial t} = \frac{1}{\varepsilon} \left( \frac{\partial H_y}{\partial x} - \frac{\partial H_x}{\partial y} - \sigma E_z \right)$ 

## FDTD 简单概念介绍

$$\frac{H_{z(t;x,y+\Delta y,z)} - H_{z(t;x,y-\Delta y,z)}}{2\Delta y} - \frac{H_{y(t;x,y,z+\Delta z)} - H_{y(t;x,y,z-\Delta z)}}{2\Delta z} = \mathcal{E}(x,y,z) \frac{\mathcal{E}_{x(t+\Delta t;x,y,z)} - \mathcal{E}_{x(t-\Delta t;x,y,z)}}{\Delta t}$$

$$\frac{H_{y(t;x+\Delta x,y,z)} - H_{y(t;x-\Delta x,y,z)}}{2\Delta x} - \frac{H_{x(t;x,y+\Delta y,z)} - H_{x(t;x,y-\Delta y,z)}}{2\Delta y} = \mathcal{E}(x,y,z) \frac{\mathcal{E}_{z(t_{-}\Delta t;x,y,z)} - \mathcal{E}_{z(t_{-}\Delta t;x,y,z)}}{\Delta t}$$

$$\frac{H_{x(t;x,y,z+\Delta z)} - H_{x(t;x,y,z-\Delta z)}}{2\Delta z} - \frac{H_{z((t;x+\Delta x,y,z)} - H_{z(t;x-\Delta x,y,z)}}{2\Delta x} = \varepsilon_{(x,y,z)} \frac{\varepsilon_{y(t+\Delta t;x,y,z)} - E_{y(t-\Delta t;x,y,z)}}{\Delta t}$$

#### Maxwell Equations on a mesh

Yee cell ⇒ **E** and **H** are discrete in space Originating from FEM

## The Yee cell

Spatially stagger the vector components of the E-field and H-field about rectangular unit cells of a Cartesian computational grid.

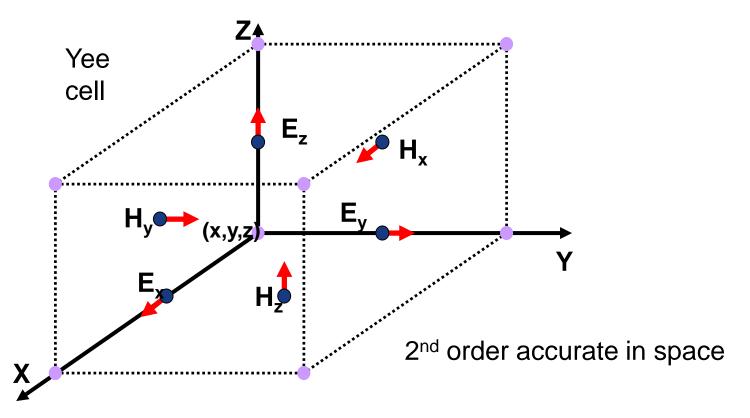

Kane Yee (1966). <u>"Numerical solution of initial boundary value problems involving Maxwell's</u> <u>equations in isotropic media</u>. *Antennas and Propagation, IEEE Transactions on* **14**: 302–307.

#### FDTD—Finite-Difference Time-Domain method

- FDTD直接求解麦克斯韦方程: 全矢量法
- $\frac{\partial B}{\partial t} = -\nabla \times E \qquad \frac{\partial D}{\partial t} = \nabla \times H \qquad \nabla \bullet D = \rho \qquad \nabla \bullet B = 0 \quad D = \varepsilon E \qquad B = \mu H$ 首先E和H在时域离散化  $E(t) \rightarrow E^{n\Delta t} \quad H(t) \rightarrow H^{(n+\frac{1}{2})\Delta t}$ FDTD 最基本的时间步进关系:  $E^{n+1} = E^n + \alpha \nabla \times H^{n+1/2}$ 蛙跳式—数据直接 迭代, 不需要求解  $H^{n+3/2} = H^{n+1/2} + \beta \nabla \times E^{n+1}$ 矩阵。  $E^0 \longrightarrow H^{1/2} \longrightarrow E^1 \longrightarrow H^{3/2} \longrightarrow \cdots$ 时间上是二次方精度:~Δt<sup>2</sup>

### How the FDTD method works?

为确保算法在较长时间步长上运行的稳定性,时间增量∆t应满 足下列关系式:

$$\Delta t = \frac{\min(\Delta x_{\min}, \Delta y_{\min}, \Delta z_{\min})}{2c}$$

即: 当沿三个轴向的网格元是可变时,则应取每个轴向上的 最小值,再选三者之中最小者。

FDTD Solution中有"Auto shutoff"功能来保证。

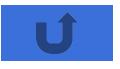

# FDTD Solutions: unique features

- Fastest 高速、精确、宽谱、多功能、自动材料建模,易学易用
  - : Parallelism/very short pulse/*automatic grading mesh*/BCs/(real E,H)
- Accurate
  - : Full-vectorial accuracy (staircasing: average & 1/0?)
- Multi-wavelength analysis & Broadband
  - : Accurate *broadband modeling* of dispersive materials and devices
- Geometric objects
  - : Representation of idealized and *manufactured* devices (surface roughness, from images of the fabricated structures, AFM, GDSII)
- Multimedia and other monitors (Much smaller resulting file size !)
- User-friendly interface, better data input/output
- Ability run and analyze many simulations
  - Parameter sweeps
  - Optimization
  - Yield calculations

- Various excitation sources
   Focused light beams
- Coherent, Incoherent
- Polarized, unpolaried

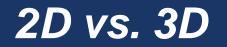

#### FDTD simulations can be run in 2D or 3D

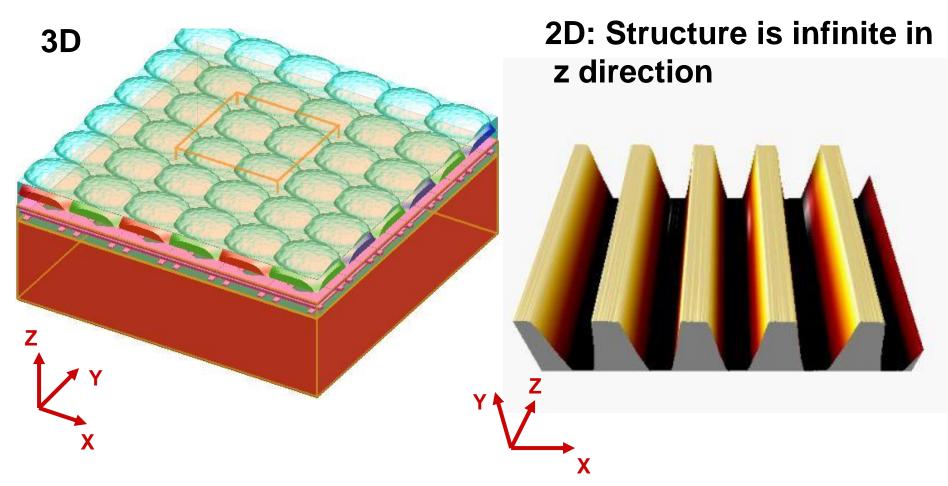

## **Computational Resource Requirements**

How can I estimate the computational resources needed for a given simulation?

| Items                  | 3D                                         | 2D                                           |
|------------------------|--------------------------------------------|----------------------------------------------|
| Memory<br>Requirements | ~ V · (λ/dx)³                              | ~ A · (λ/dx)²                                |
| Simulation Time        | ~ V · (λ/dx)⁴                              | ~ A · (λ/dx)³                                |
| Example                | (8λx8λx8λ) box<br>: 50 MB<br>: ~30 seconds | (100λx100λ) area<br>: 25 MB<br>: ~30 seconds |

## **Procedures Using FDTD Solutions: four steps**

#### Define the physical structures

- : This will be used to create  $\varepsilon$  (permittivity) for each cell within the computational domain.
- : Typically, the material is either **free-space** (air), **dielectric** (glass, polymer,...) or **dispersive** (metal, semi-conductor,...)

#### Define a simulation region

: This is the physical region over which the simulation will be performed.

#### Define a source of light

- : A light beam or a dipole source
- Define monitors to record data

## FDTD is a time domain technique!

- The simulation is running to solve Maxwell's equations in time to obtain **E**(t) and **H**(t).
- Most users want to know the field as a function of wavelength,  $\mathbf{E}(\lambda)$ , or equivalently frequency,  $\mathbf{E}(\omega)$ .
- The steady state, continuous wave (CW) field E(ω) is calculated from E(t) by Fourier transform during the simulation.

$$\hat{E}(\omega) = \int_{0}^{T_{Sim}} e^{i\omega t} \hat{E}(t) dt$$

See section on Units and Normalization of Reference Manual for more details: <a href="http://www.lumerical.com/fdtd">http://www.lumerical.com/fdtd</a> online <a href="http://www.lumerical.com/fdtd">http://www.lumerical.com/fdtd</a> online <a href="http://www.lumerical.com/fdtd">http://wwww.lumerical.com/fdtd</a> online <a href="http://wwww.lum

## Advantages of the FDTD method

## Advantages

- Few inherent approximations = accurate
- A very general technique that can deal with many types of problems.
- Arbitrarily complex geometries
- One simulation gives broadband results.

由于整个计算过程中极少采用近似处理,所以计算精度高。

#### **New version improvements**

#### **FDTD Solution7.0:**

- 1. Parameter sweeps
- 2. Optimization
- 3. <u>Object library</u>
- 4. Mac OS X support
- 5. <u>Windows 7.0 support</u>
- 6. Conformal mesh
- 7. Simplified installation and licensing
- 8. <u>More flexible PML configuration options</u>
- 9. Improved GDSII import
- 10. Analytic material model
- **11.** Other new script commands

## FDTD Solution7.5:

- 1. <u>Ability to distribute optimizations and</u> <u>parameter sweeps</u>
- 2. <u>Movie monitors in parallel simulations</u>
- 3. <u>New script commands</u>

**FDTD Solution 8.0:** 1. User-defined dispersive, gain, anisotropic

& nonlinear materials.

2. Built-in  $\chi(2)$  and paramagnetic materials

3. Non-diagonal anisotropic materials including liquid crystals and magnetooptical materials.

- 4. Improved analysis and visualization tools with the Results Manager and Visualizer
- 5. Modal expansion monitors with arbitrary rotation.
- 6. Mode sources with arbitrary rotation

# Example, ring resonator

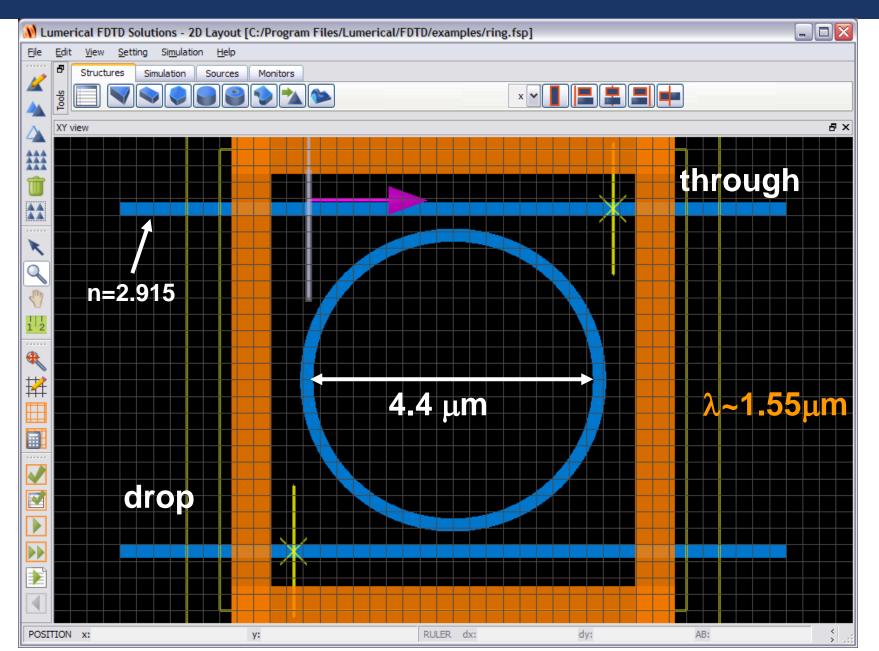

#### Example: waveguide ring resonator

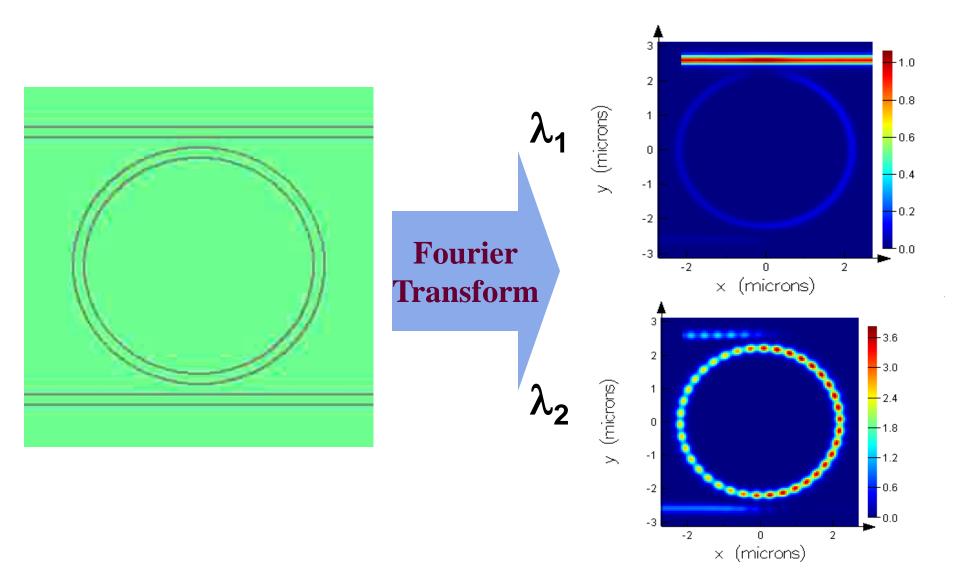

#### Example: waveguide ring resonator

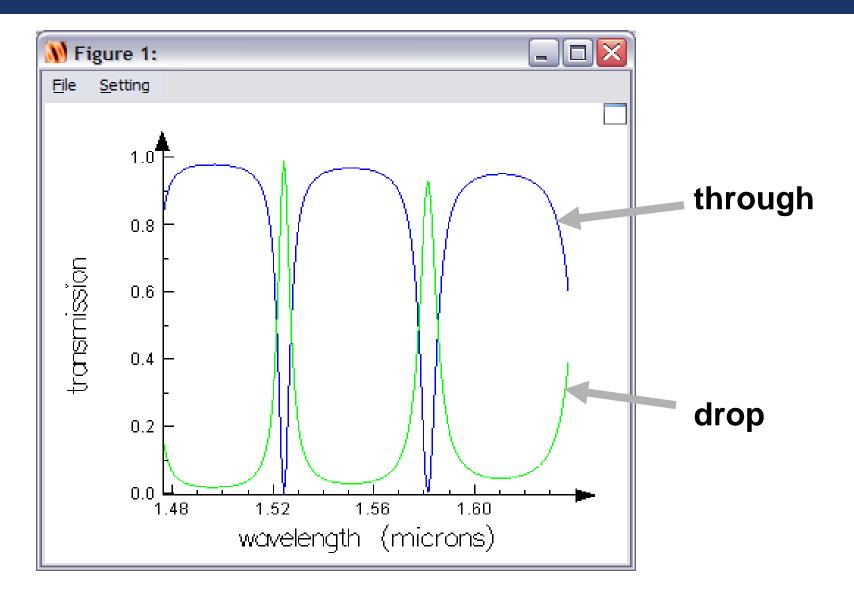

# Install FDTD Solutions

- We will now take a quick break and install FDTD
   Solutions on your computers.
- A portable license will be used.
- You will need a product CD and Hardware Key.

# **Function of import image**

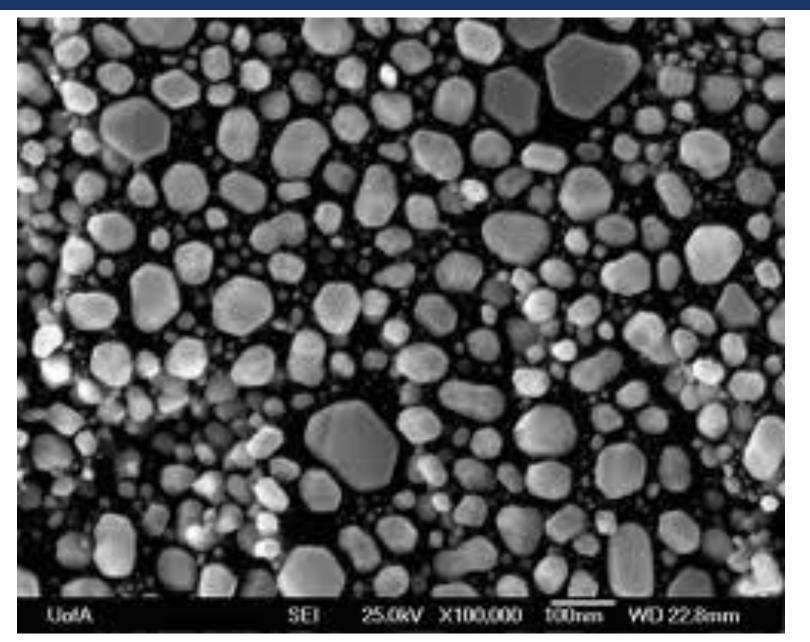

# **Function of import image**

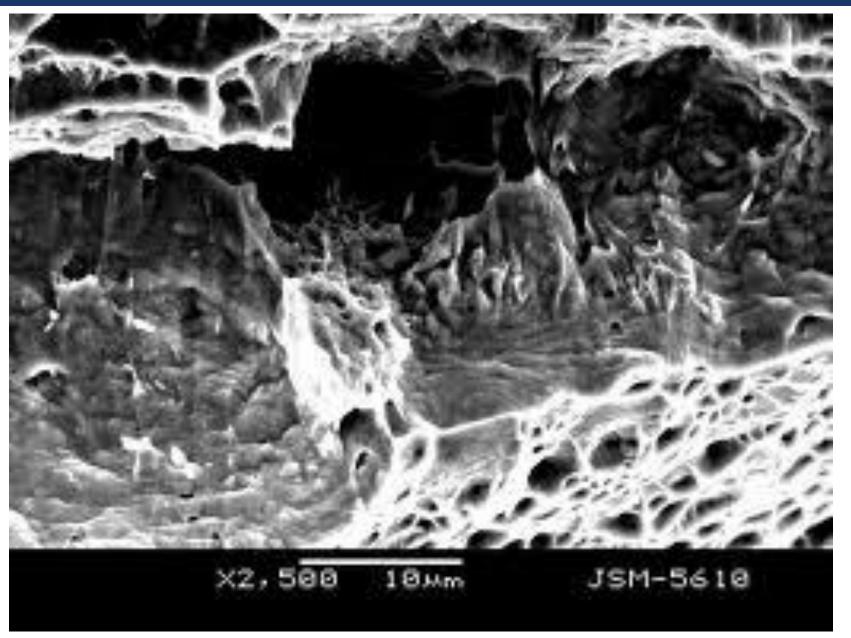

# **Function of import image**

Height Angle Surface Normal Clear Calculator

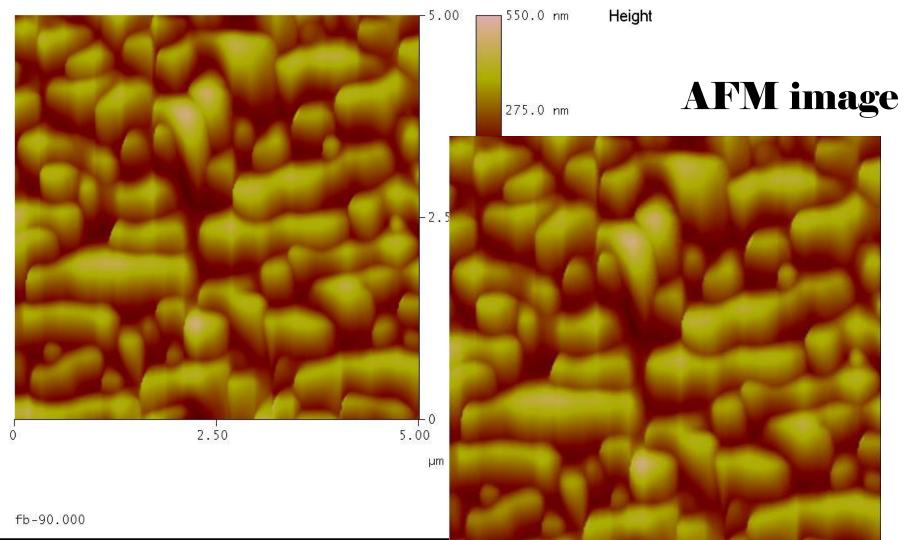

#### **FDTD** Solution onsite demonstration

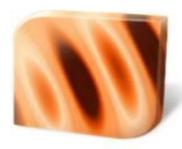

# FDTD Solutions 7.5

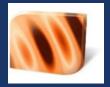

# FDTD Solutions 6.5

# Tea Break

# FDTD Solutions Features and Workflow

- Starting FDTD Solutions
- Basic program layout
- Structures
- Simulation region
- Sources
- Monitors
- Analysis
- Script commands

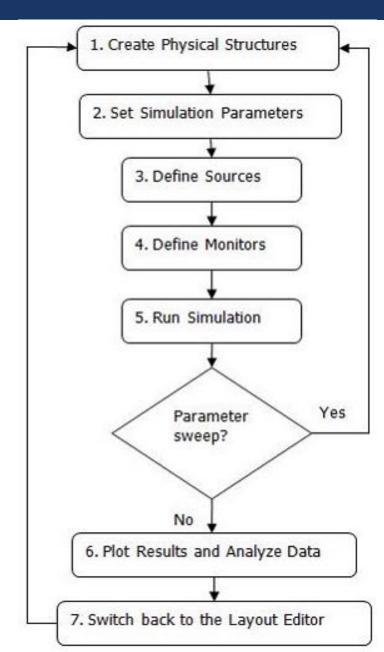

#### Features – General layout

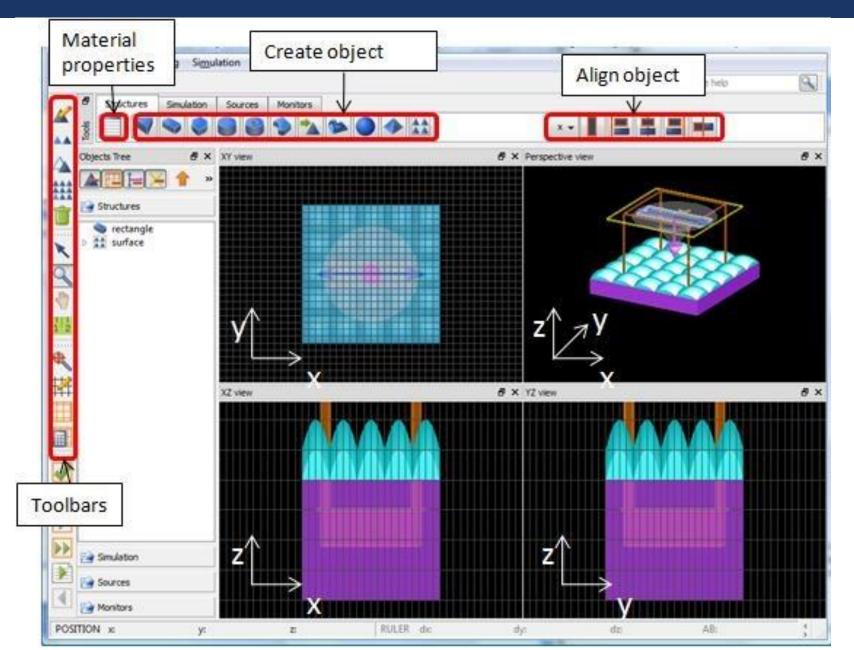

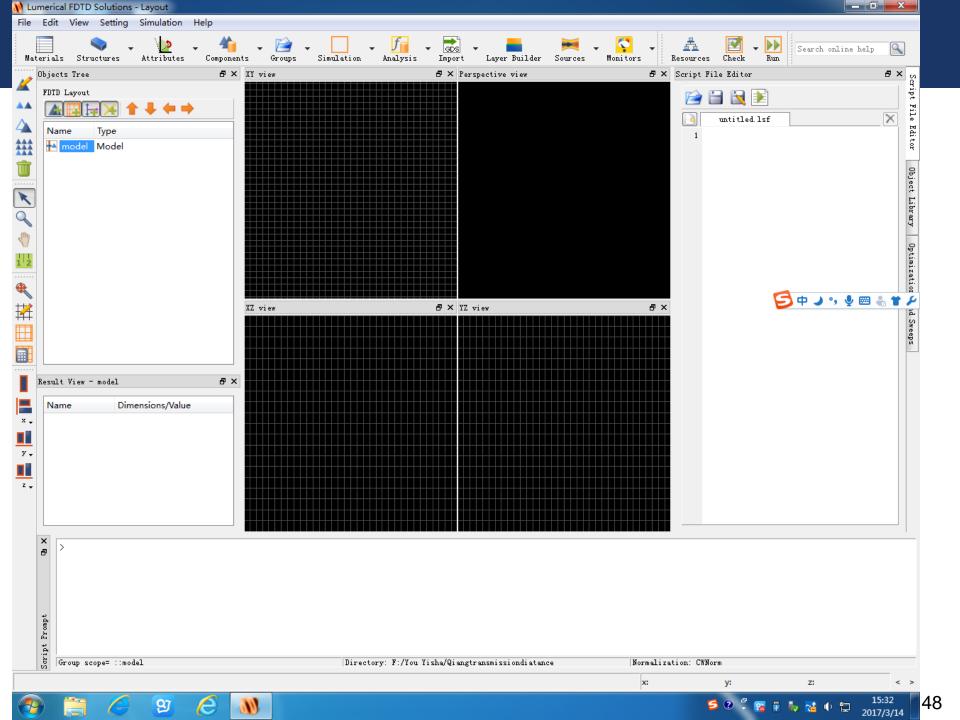

#### **Structures**

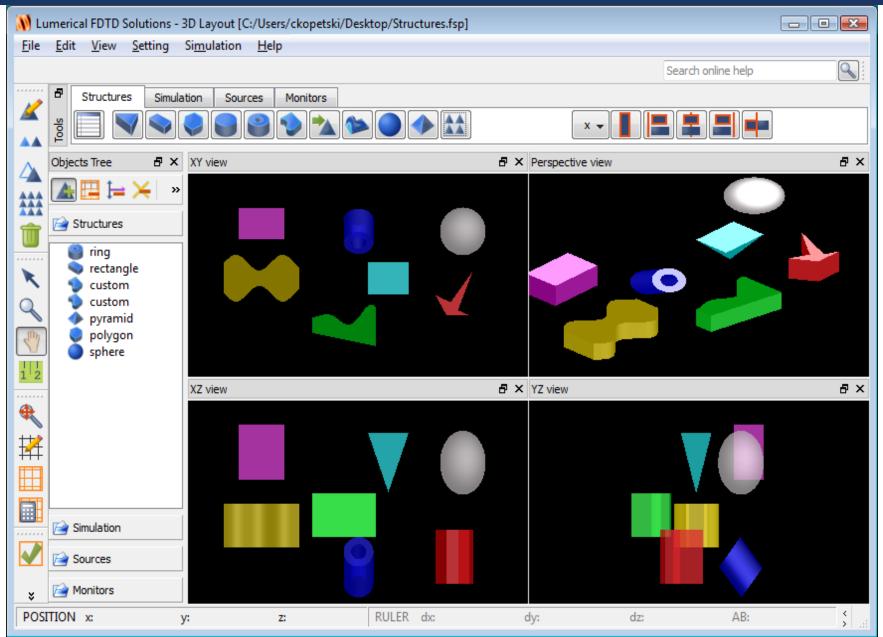

49

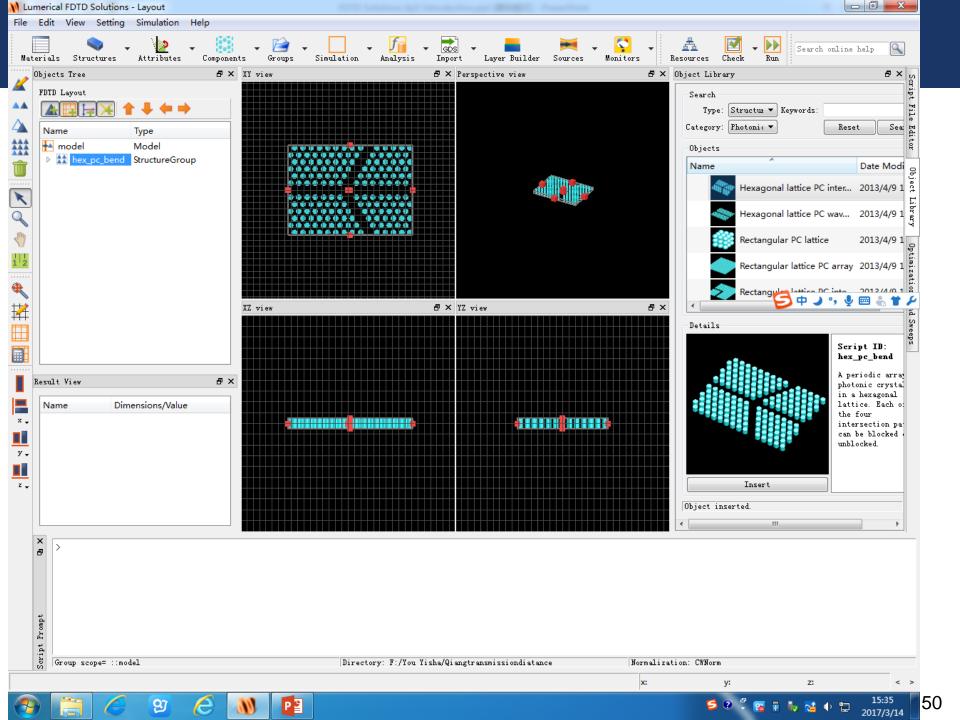

# Simulation

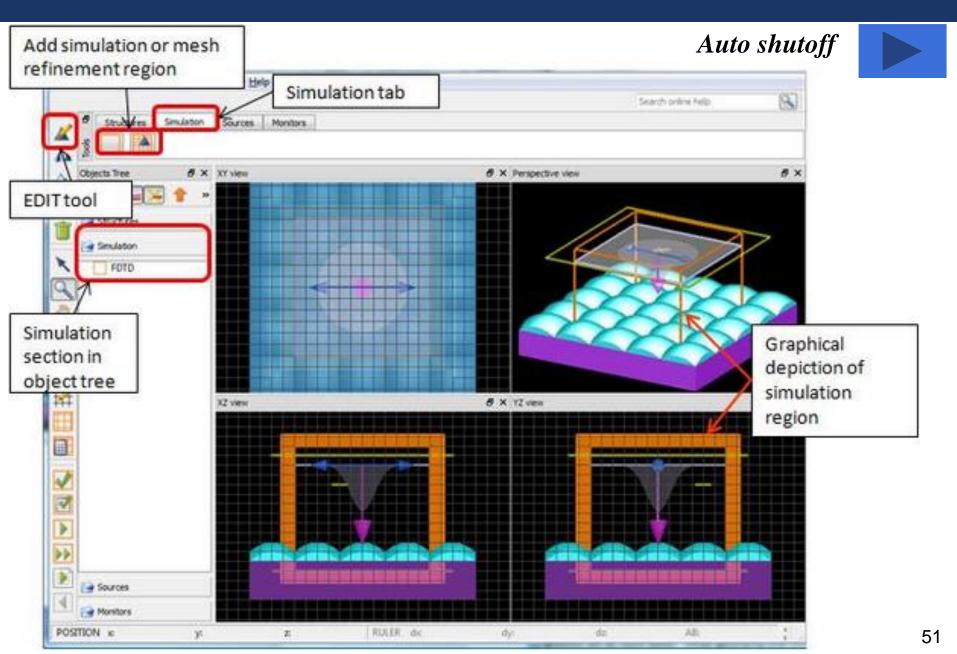

# **Boundary conditions**

PEC (Perfect Electrical Conductor): 电场分量在垂直于边界 处连续,而平行于边界处为零;而磁场则与之相反。

PML (Perfect Matching Condition): 消除在数值仿真过程中散<br/>射场对计算结果的影响。此时,介质中的电导率和磁导率满足下<br/>式: $\sigma$  $\sigma$ 

Periodic boundary condition

Symmetric

Anti-symmetric

Bloch Boundary: 平面波斜入射到周期结构中。

Metal boundary: 用于诊断仿真运算发散的原因。

 $\mathcal{E}_0$ 

 $\mu_0$ 

#### Sources

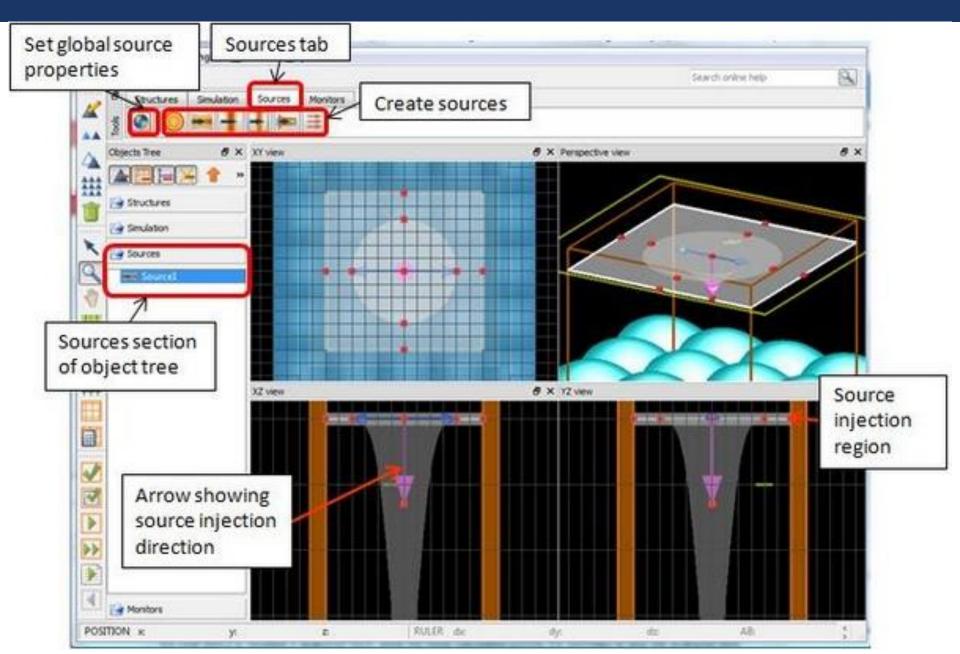

#### Sources

# FDTD Solutions has a variety of sources available:

#### **Basic Sources**

Dipole

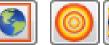

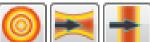

- Gaussian beam
- Plane wave
- Mode

#### **Advanced sources**

- Total field/scattered field
- Large NA source
- ASAP (with aberration)
- User-defined
- Circular/elliptical, radial polarization

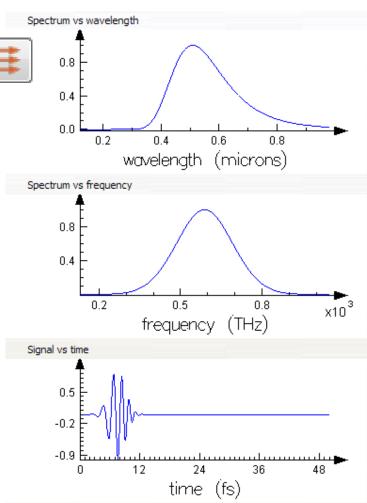

# Dipole

| ТМ | TE |
|----|----|
|    |    |
|    |    |
|    |    |
|    |    |
|    |    |
|    |    |
|    |    |
|    |    |

# Gaussian and plane wave

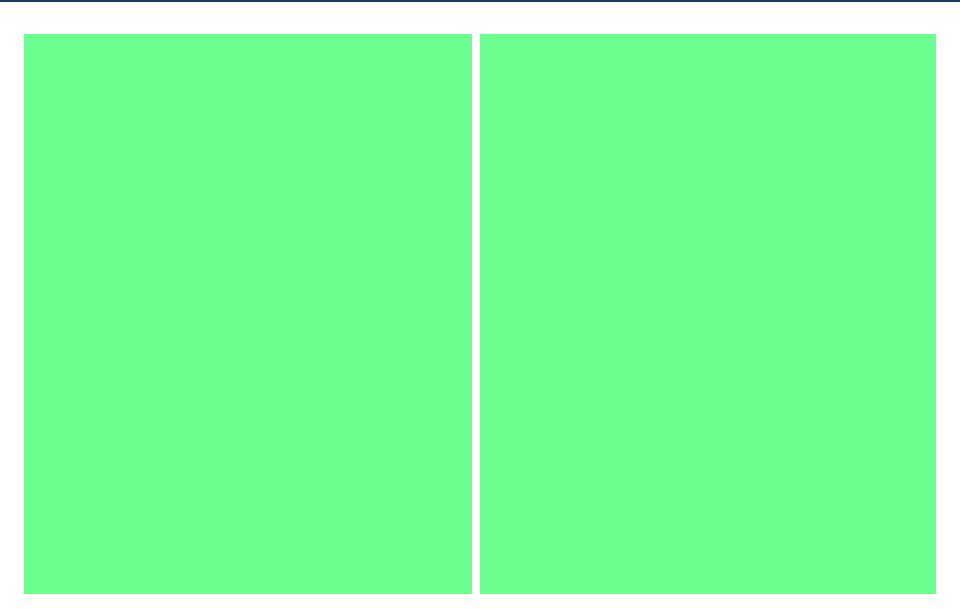

#### Mode source

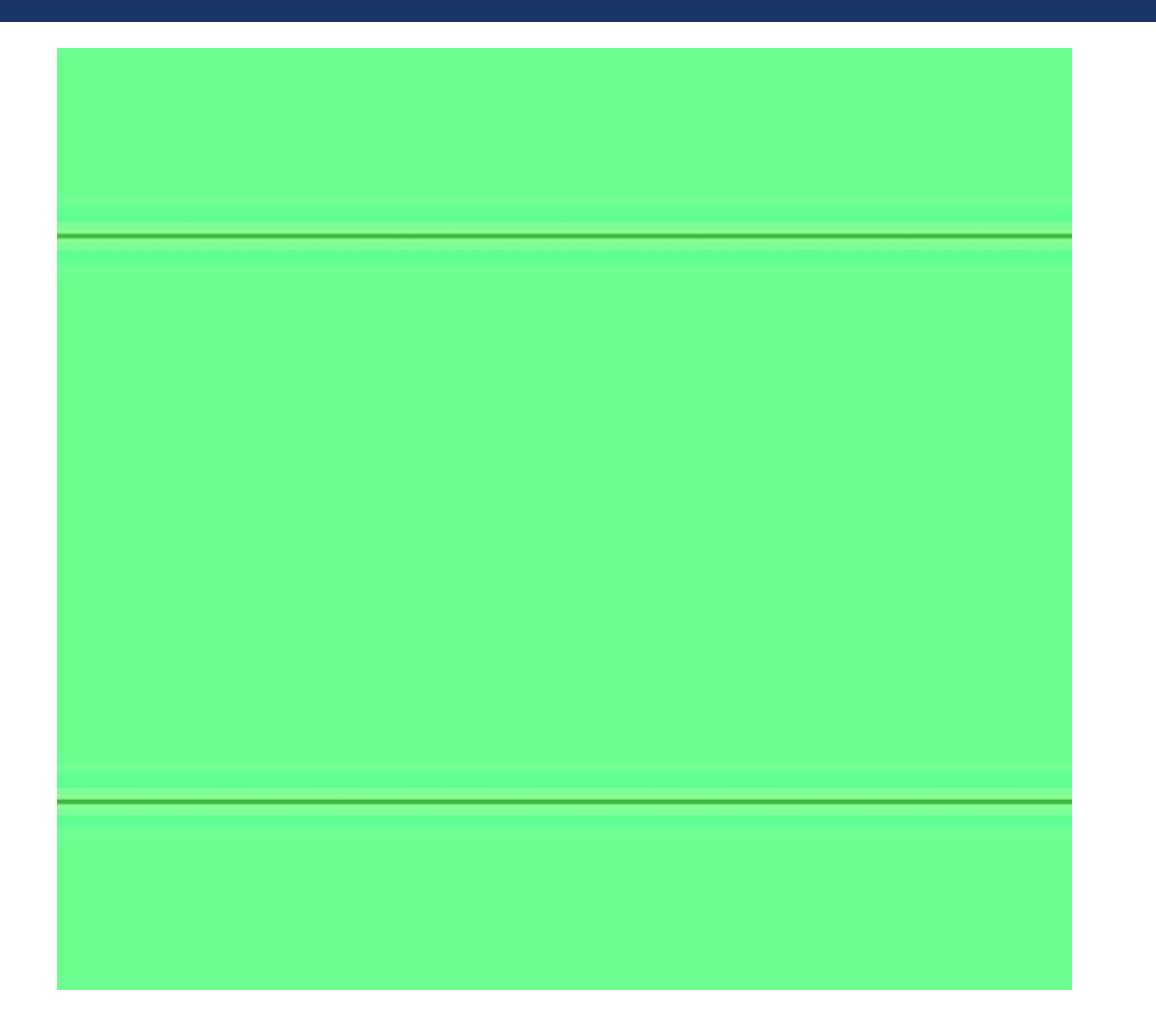

#### Total-Field Scattered-Field (TFSF)

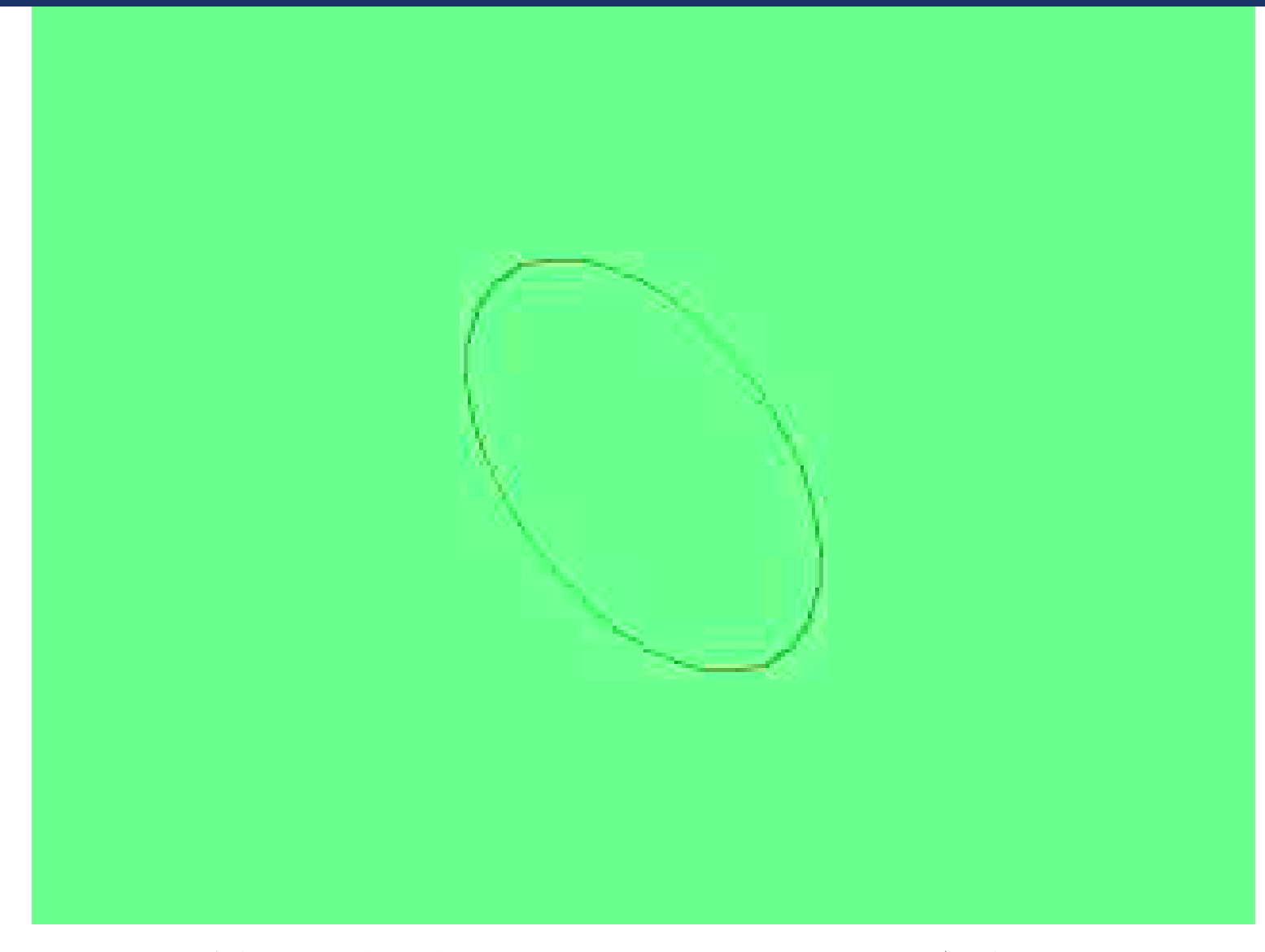

# 是计算纳米金属颗粒的小光谱专用光源

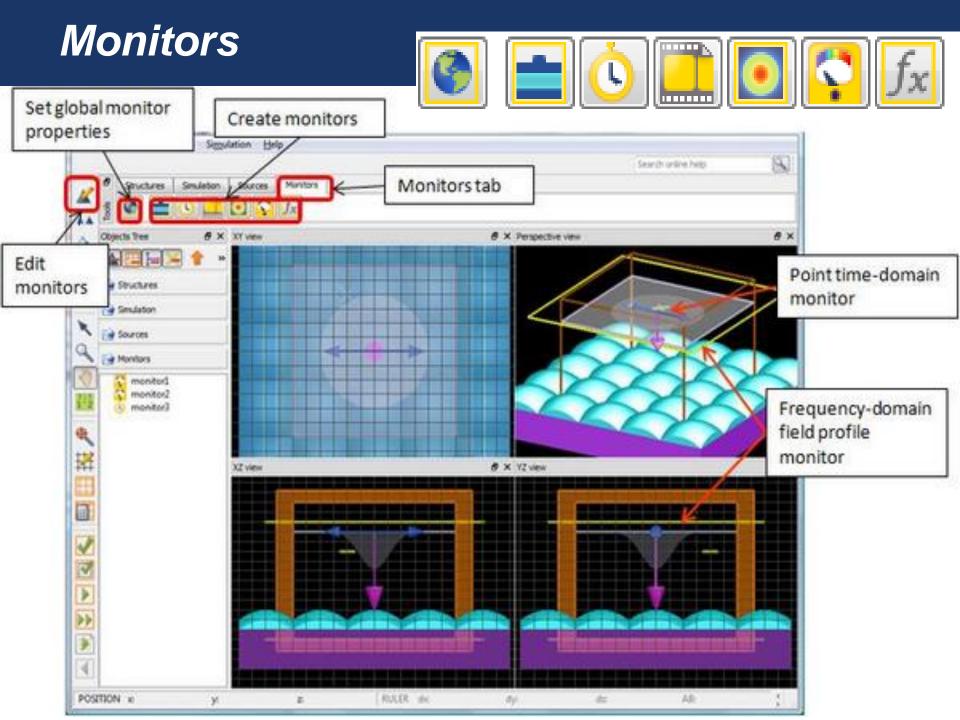

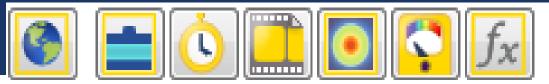

#### **FDTD Solutions has several monitors**

- Index monitors to record material properties
- Movie monitors to create mpg movie files
- Time monitors to record electromagnetic fields as a function of time
- Frequency monitors to perform Fourier transforms during the simulation
  - : Profile monitors
  - : Power monitors (generate accurate values)

# Index monitors

#### The true structure

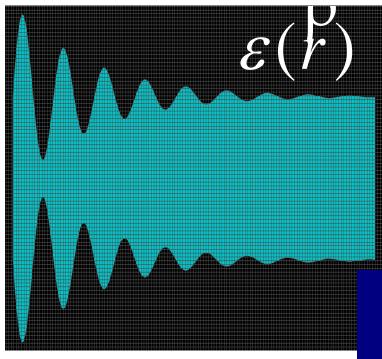

- 1. 检查材料的设定是否正确;
- 2. 显示复杂拐点处的平均网格 精度。

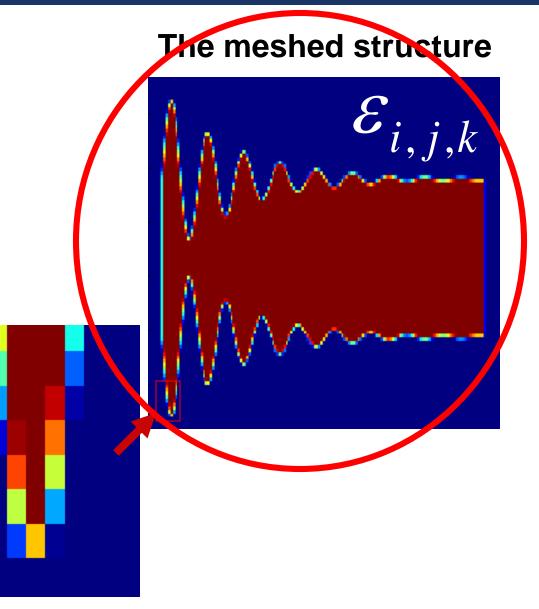

#### **Movie Monitors**

#### Use movie monitors for

- visual aids in presentations!
- observe dynamic light interaction with the structure
- to develop intuition for what the simulation is doing
- to make sure the simulation is doing qualitatively what you want

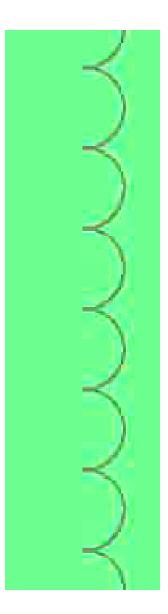

#### **Time Monitors**

# Time monitors record the electromagnetic fields as a function of time, E(t) and H(t).

- Normally we only record the data at one point.
- Sometimes we record data at a plane or over a volume at a small number of points in time.
- We can use time monitors to (目的)
  - : Ensure the simulation has run long enough.
  - : Look for resonant frequencies (**spectrum**) by doing a fast Fourier transforms (FFT) of a time signal
    - Find modes of resonant cavities
    - Band structure calculations (slab-based photonic crystals)

# Frequency monitors

#### **Commonly used** for most designers/researchers!

Frequency monitors are used to **perform Fourier transforms** while the simulation is running.

# Functions:

- **: Transfer** from the transient-state time domain to the steady-state frequency/ wavelength domain.
- : Obtain data at many wavelengths from a single simulation!
- : Each vectorial component (E and H) is treated separately.
- : Wavelength range must be specified in advance.

# Frequency monitors

- Quantitative monitors used in simulations allow us to calculate:
  - : transmission
  - : reflection
  - : absorption
  - : scattering
  - : spatial field profiles
  - : far field projections
  - : local (near) field enhancements
  - : light extraction enhancement

#### Run simulation

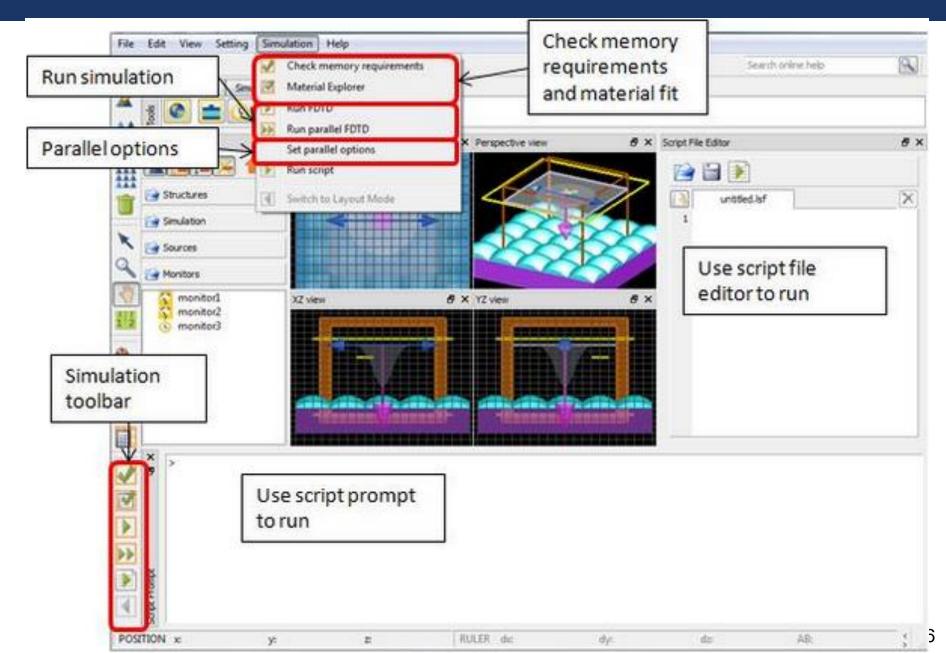

# Basic Analysis

|                 | Analysis                                |          |                   | a                | Select monitor     |
|-----------------|-----------------------------------------|----------|-------------------|------------------|--------------------|
| 1               | Data to analyze                         |          |                   |                  |                    |
|                 | Monitor Time Monitor: Q analysis::time2 |          |                   |                  | )                  |
| Select Monitor  |                                         |          |                   |                  |                    |
| Data to Analyze | Convert frequency to wavelength         |          |                   |                  | Far Field Settings |
|                 | Monitor Properties Far Field Settings   |          |                   | Tarried Settings |                    |
|                 | Data to output                          |          |                   | •                |                    |
|                 | Component                               |          |                   | -                |                    |
|                 | x (microns)                             | 1.00625  | ٠                 | F                |                    |
|                 | y (microns)                             | 0.373473 | 4                 |                  |                    |
|                 | z (microns)                             | 0        | *                 | •                |                    |
|                 | Frequency (THz)                         | U.       | 4                 | •                |                    |
|                 | Wavelength (microns)                    | 0        | ٠                 | ×                |                    |
|                 | Time (fs)                               | 0        | •                 | ۲                |                    |
|                 | Plot data                               |          | Export data       |                  |                    |
| Plot Data       | inear scale                             |          | filename data.txt |                  | Export Plot Data   |
|                 | 🔘 log scale                             | Plot     | Ex                | port             |                    |
|                 |                                         |          |                   | _                | 5                  |
|                 | Script File Editor An                   | alysis   | Analysis Tab      |                  |                    |

# Advanced analysis with scripting

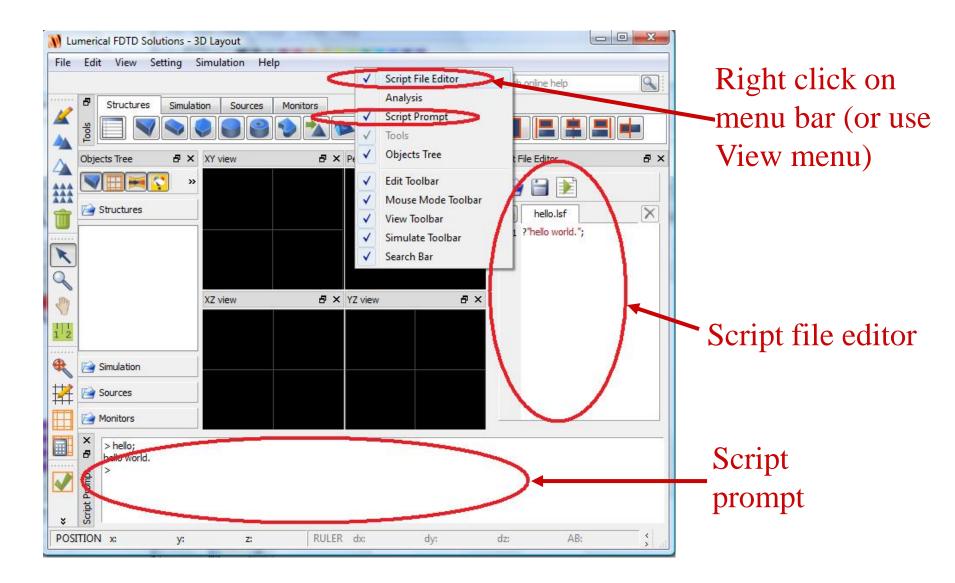

# **Basic Scripting**

#### TOPICS

- The script window
- Simple mathematics
- Interacting with FDTD Solutions
- Script files

Simple Mathematics: plot some simple functions > x=linspace(-10,10,500);

- > y=sin(x);
- > plot(x,y,"x","y","sin(x)");
- > y=exp(-x^2/9)\*sin(10\*x);
- > plot(x,y,"x","y","exp(-x^2/9)\*sin(10\*x)");

> ?size(x);

# Interacting with FDTD Solutions

- Script commands can add or modify simulation objects
  - : addplane; will add a plane wave source
- Script commands can get simulation data
  - : getdata("monitor", "E<sub>x</sub>"); will get the x component of the Electric field from a monitor
- Multiple script commands can be combined in script files. These files can be run by typing their name at the script prompt.
- You can use the up and down arrows to avoid retyping commands!

**Open the example file scripting 0.lsf** 

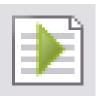

- Try running this script file
- Try pasting lines from this script file into your script prompt
- Try modifying this script file to add a rectangle and set the "x span" to 4 microns

### FDTD Solutions Workflow Example

- 1. Create Physical Structures
- 2. Set Simulation Parameters
- 3. Define Sources
- 4. Define Monitors
- 5. Run Simulation
- 6. Analyze Results
- 7. Repeat if necessary

We want to

- : Calculate the transmission through a 50 nm thick slab of Si on glass from 400 to 800nm
- : Etch 200nm lines in the Si and repeat the measurement

If you get stuck, finished example files are in

- : Simple example/simple\_example.fsp
- : Simple example\simple\_example.lsf

### Physical structures:

- : Create a New 2D simulation from defaults
- : Set the drawing grid to 25 nm
- : Create structures (use stacking feature)

### Simulation area:

- : Boundary conditions (Periodic in x, PML in y)
- : Dimensions ("x span" = 400nm, "y span" = 1 micron)
- : Mesh accuracy 2

### Sources

- : Plane wave source, from glass side to air
- : Wavelength 400 to 800nm

### Monitors

- : Movie monitor name movie
- : Index monitor over the entire structure name index
- : Time monitor in Si layer name time1
- : Transmission/Reflection monitors (100 frequency points each)

name full profile

- Name them "R" and "T" name T name R
- : Full profile over entire structure (3 frequency points)

- Recalculate and look at the FDTD mesh
  - : Do we need a mesh override region?
- What happens at the interface?
  - : Which material is used here?
- For precise control
  - : Set mesh order correctly

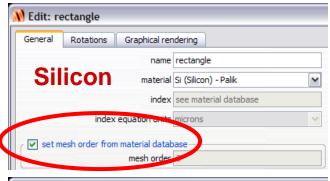

#### M Edit: rectangle General Rotations Graphical rendering Glass name rectangle material SiO2 (Glass) - Palik ♥ index see material database Ndex equation on the microns ♥ set mesh order from material database mesh order 3

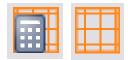

- Set Silicon mesh order to 2
- Set Glass mesh order to 3

# The interface point will be Silicon!

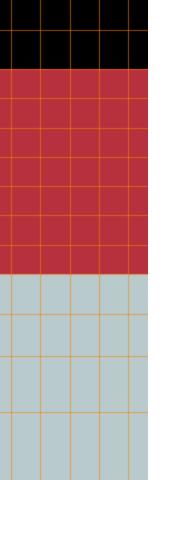

- Be careful to extend structure through the PML boundary condition
  - : Why? Side-edges reflection issue.

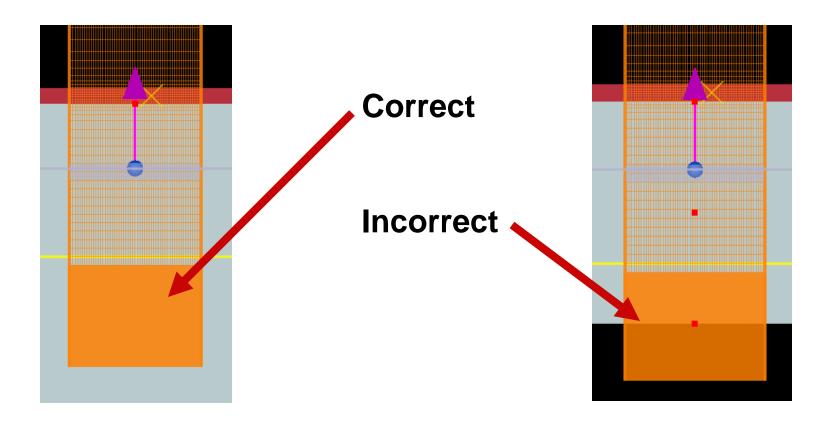

- Check memory requirements!
- Check material fits

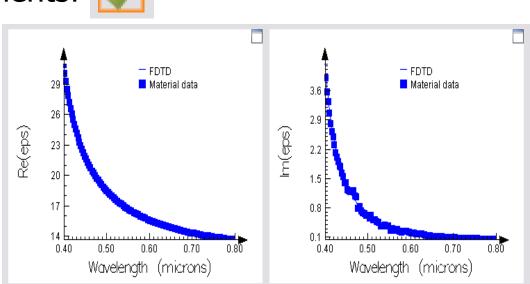

- Save simulation file under name simple\_example.fsp
- Run simulation
  - : Note when the simulation "auto-shutoff" occurs
    - Can we reduce the maximum simulation time for the next simulation?
    - : Can!

### Analyze results

: Run the movie: movie.mpg

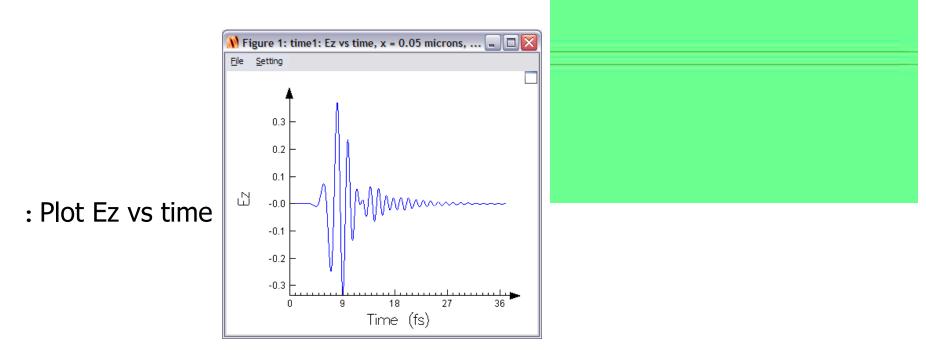

: Did the auto-shutoff work?

- Analyze results
  - : Image *n* and *k*. Is the structure correct?

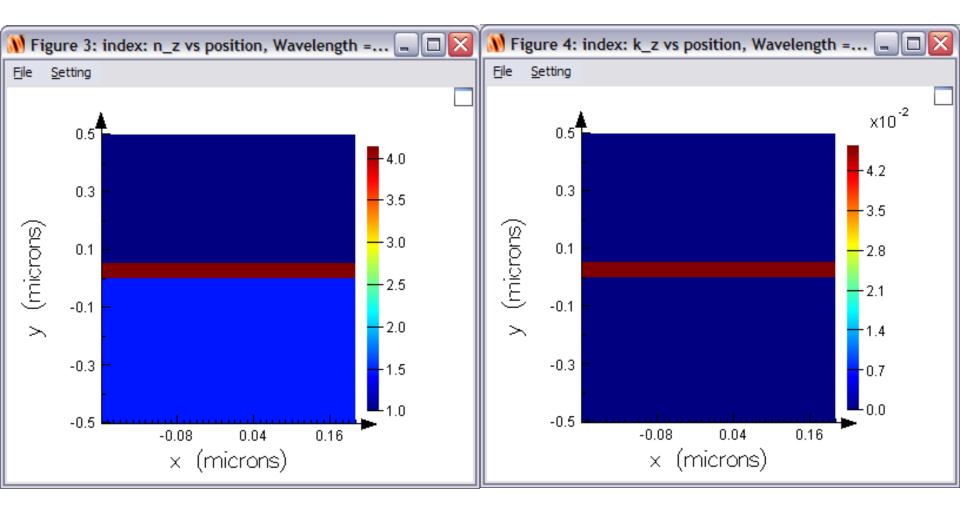

### Analyze results

: Plot transmission vs wavelength

: Image  $|E_z|^2$  at 3 different wavelengths

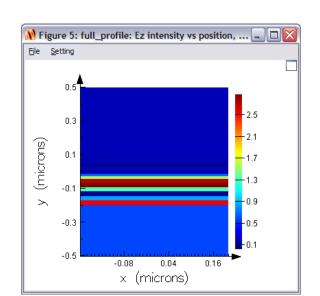

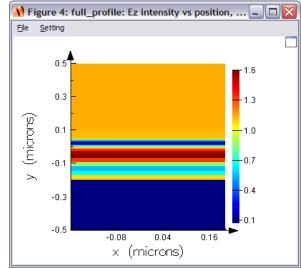

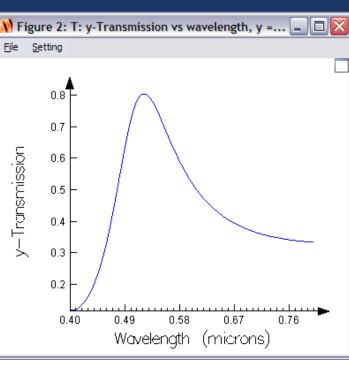

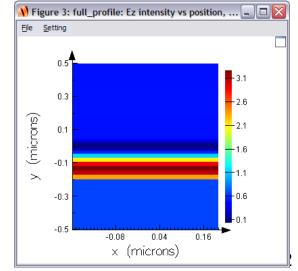

- Analyze results
  - : Create a script file with the following lines
    - f = getdata("T","f");
    - T = transmission("T");
    - R = -transmission("R");
    - L = 1-(R+T);
    - plot(c/f\*1e9,R,T,L,"wavelength (nm)","Normalized power");
    - legend("Reflection","Transmission","Loss");
  - : Try to move the legend to the position shown here (Setting menu)

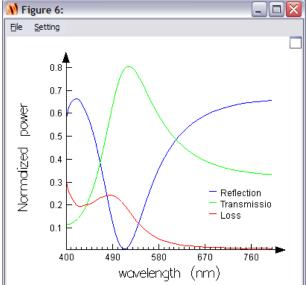

Question: why is there a negative sign here?

### Simple example: accuracy

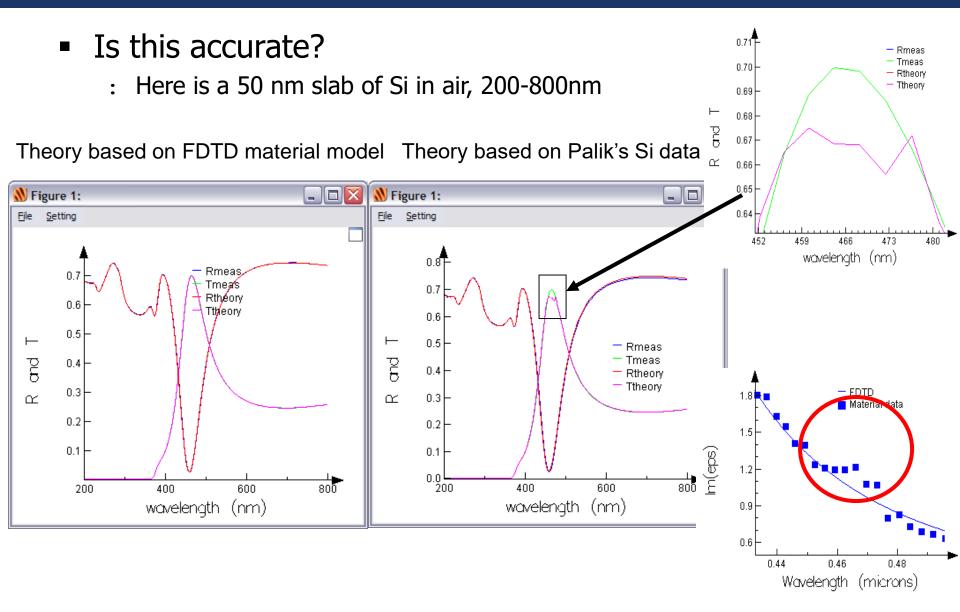

# Simple example: accuracy

Compare Lorentz model with multi-coefficient model

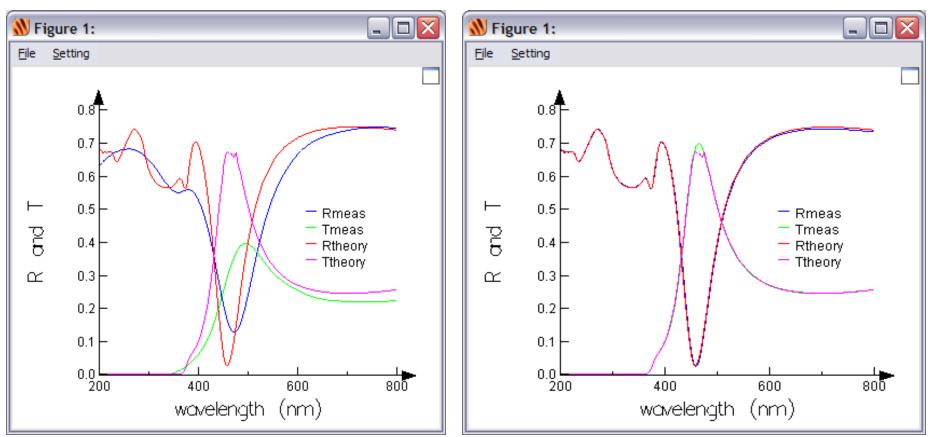

#### Lorentz model

### Lumerical's multi-coefficient model

Switch back to Layout mode

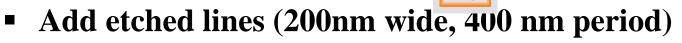

- : Adjust the drawing grid OR
- : Use the array feature

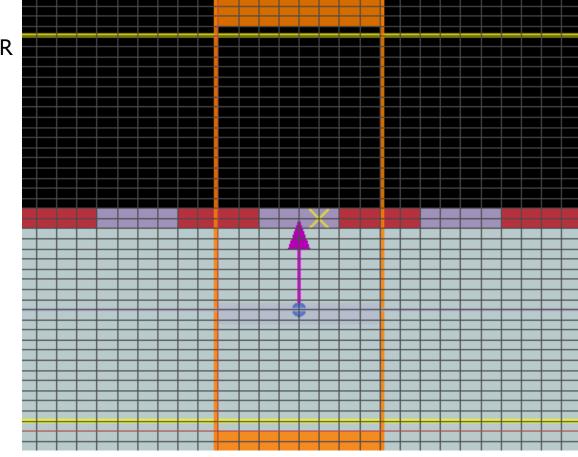

- Run the simulation
  - : Did the simulation run longer or shorter than before?
- Analyze the results
  - : Index monitor
  - : movie
  - : Ez vs time

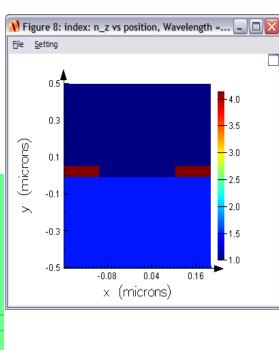

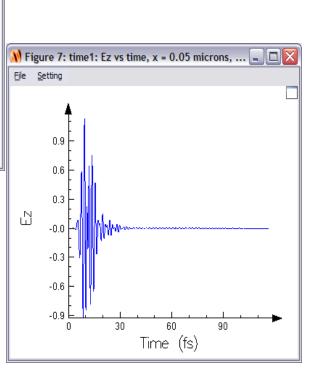

### Analyze results

: Rerun the script file

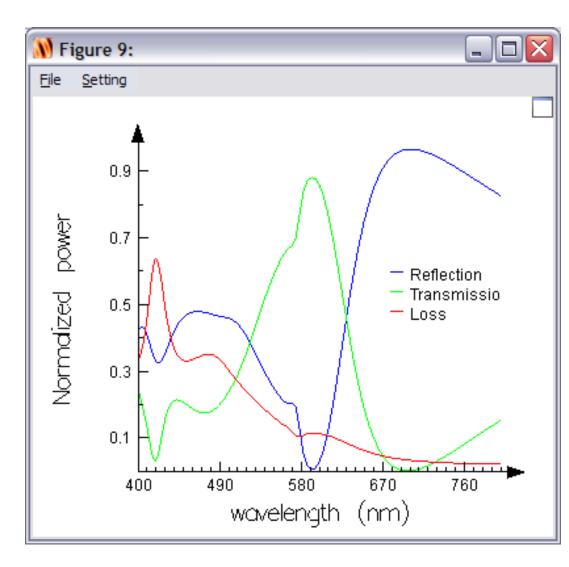

### **Getting Started Examples**

- DVD surface analysis (3D)
- Silver nano-wire (2D)
- Photonic crystal cavity (3D)
- Ring resonator (2D)
- Examples files are included with every installation
- Detailed instruction are provided in the Getting Started Guide
  - : <a href="http://www.lumerical.com/fdtd\_online\_help/">http://www.lumerical.com/fdtd\_online\_help/</a> (online)
  - : FDTD Solutions Help Menu Getting Started (PDF)

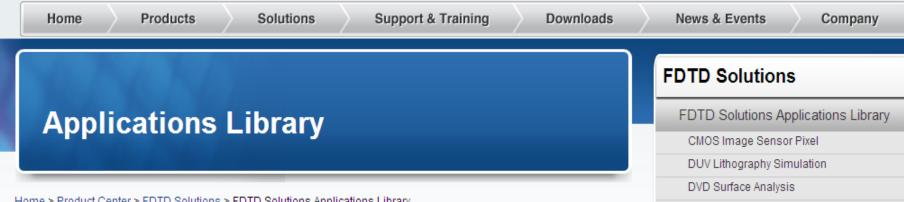

Home > Product Center > FDTD Solutions > FDTD Solutions Applications Library

#### Applications of FDTD Solutions to microscale optics and nanophotonics

FDTD Solutions addresses a wide variety of applications involving the scattering, diffraction, and propagation of optical radiation. FDTD Solutions is useful for many engineering problems of interest, including:

#### CMOS Image Sensor Pixel

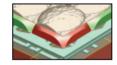

As CMOS pixel sizes decrease to reduce costs of digitial camera systems, there is a corresponding reduction in signal to noise and an increase in pixel cross-talk. Learn more ⇒

#### DVD Surface Design

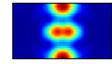

Sub-wavelength features within a thin gold film within a DVD encodes information. Learn how to optmize this surface with FDTD Solutions to optimally store information. Learn more ⇒

#### LED/OLED Light Extraction Efficiency

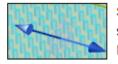

Sub-wavelength texturing of LEDs increase light extraction efficiency, but accurate simulation tools like FDTD Solutions are needed to optimize microstructured LEDs. Learn more ⇒

#### **DUV Lithography Simulation**

**Contact Sales** 

LED Light Extraction Nanoparticle Scattering

Nanowire Grid Polarizers

Photonic Crystal Cavity

Photonic Crystal VCSEL

SPR Nanolithography

Thin Film Solar Cells Waveguide Microcavity

Supported Systems

30 Day Trial Download

Lumerical Video Center

Download Now ⇒

Need Assistance?

support@lumerical.com

Watch Now ⇒

**Get Started Today!** 

×

# **DVD** surface analysis

### **Optical reading/writing head**

detector

source

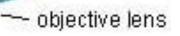

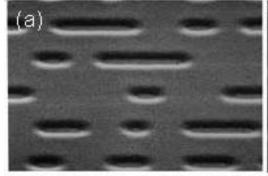

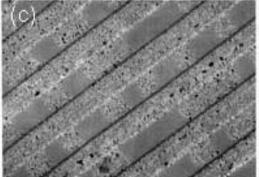

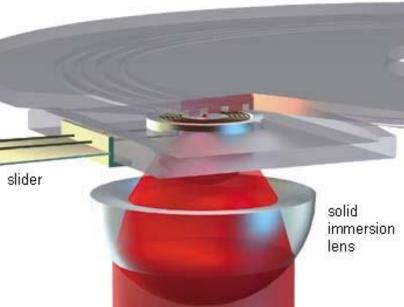

### **DVD** surface analysis

 Investigate reflections of a focused beam from DVD surface features

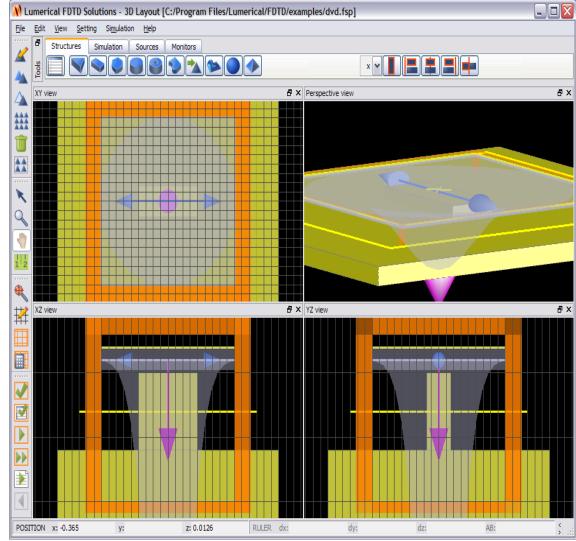

### Silver nano-wire

Plane

 Study surface plasmons

|      |                                        | t [C:/Program Files/Lumerical/FDTD/examples/nanowire.fs | sp] |     | 🛛  |
|------|----------------------------------------|---------------------------------------------------------|-----|-----|----|
|      | Eile Edit View Setting Simulation Help |                                                         |     |     |    |
| ce   |                                        |                                                         |     |     |    |
|      |                                        |                                                         |     |     | ₽× |
|      | XY view                                |                                                         |     |     |    |
|      |                                        |                                                         |     | 1   |    |
|      |                                        |                                                         |     |     |    |
|      | ×                                      |                                                         |     |     |    |
|      |                                        |                                                         |     |     |    |
|      |                                        |                                                         |     |     |    |
|      | 112                                    |                                                         |     |     |    |
|      | •                                      |                                                         |     |     |    |
|      | 12                                     |                                                         |     |     |    |
|      |                                        |                                                         |     |     |    |
|      |                                        |                                                         |     |     |    |
|      | -                                      |                                                         |     |     |    |
|      |                                        |                                                         |     |     |    |
|      |                                        |                                                         |     |     |    |
|      |                                        |                                                         |     |     |    |
|      |                                        |                                                         |     | J   |    |
|      |                                        |                                                         |     |     |    |
|      | x: -0.244                              | y: 0 ol RULER dx:                                       | dy: | AB: | \$ |
|      |                                        |                                                         |     |     |    |
|      |                                        |                                                         |     |     |    |
|      |                                        |                                                         |     |     |    |
|      |                                        |                                                         |     |     |    |
|      |                                        |                                                         |     |     |    |
| wave |                                        |                                                         |     |     |    |
|      |                                        |                                                         |     |     |    |

# Photonic crystal cavity

 Determine resonant frequencies of PC cavity

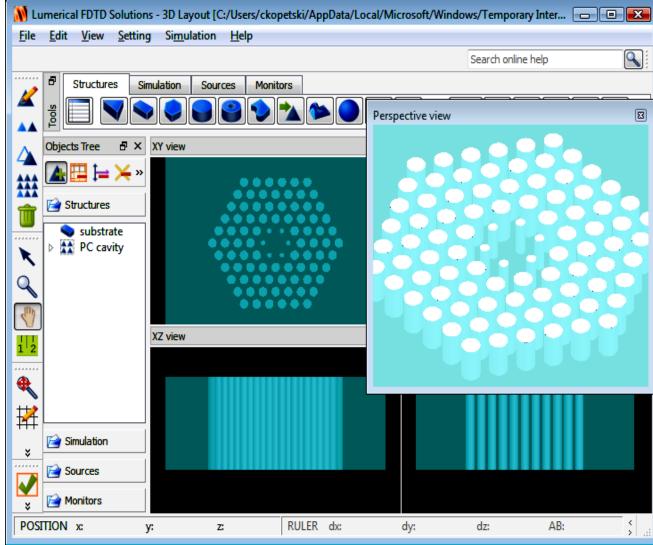

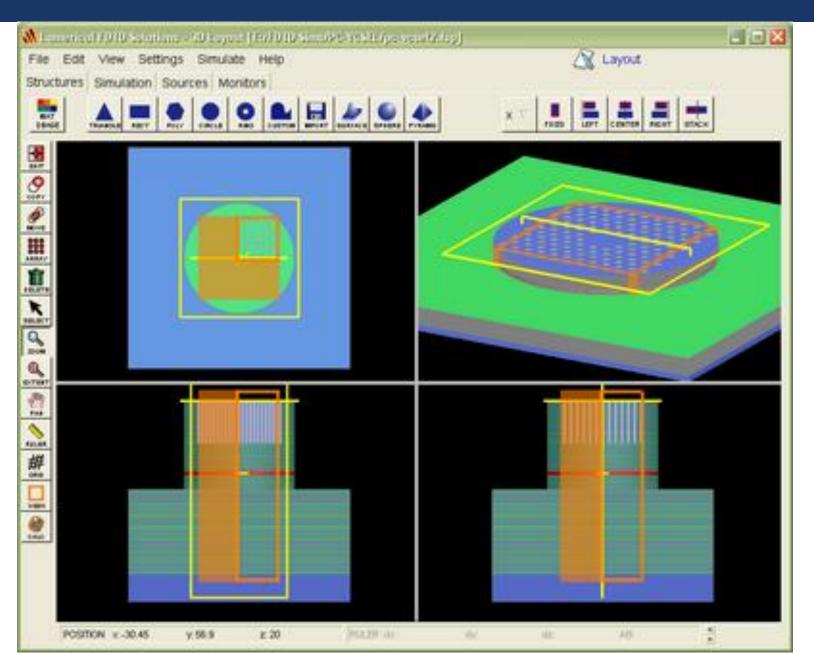

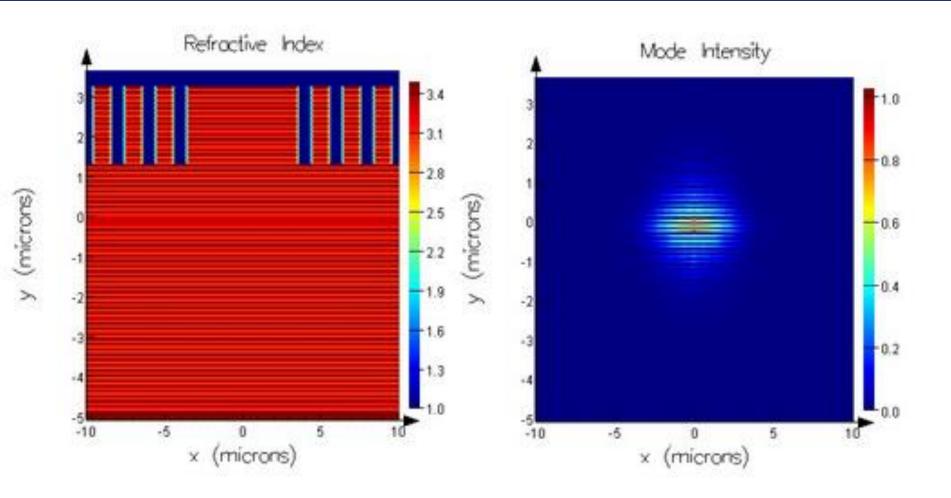

Cross-sectional refractive index distribution of VCSEL

Cross-section of intensity profile of PC-VCSEL cavity mode

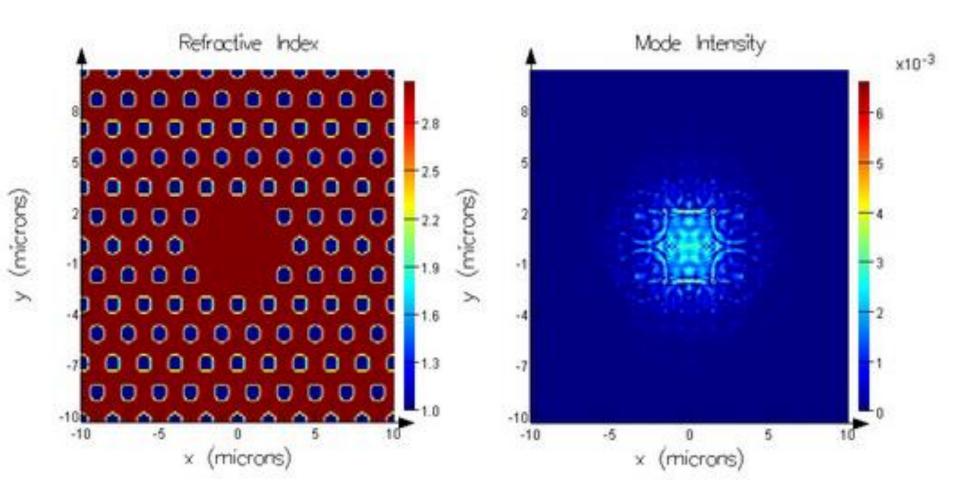

Planar refractive index distribution of PC-VCSEL

Planar intensity profile at surface of PC-VCSEL

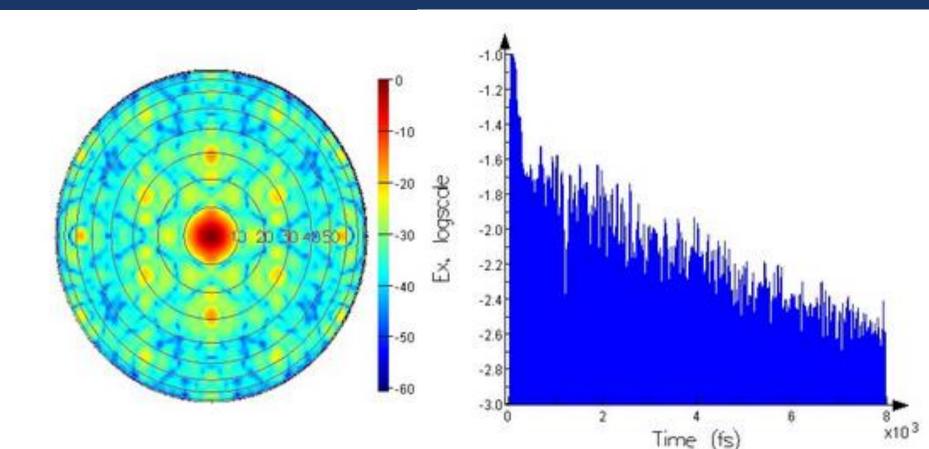

Far-field intensity distribution for PC-VCSEL cavity mode (plot scale in dB). Time signal showing decay of PC VCSEL cavity mode. The linear slope of the amplitude (plot on a log scale) determines the Q-factor.

# Scripting: Editor and prompt

### Structure creation using script

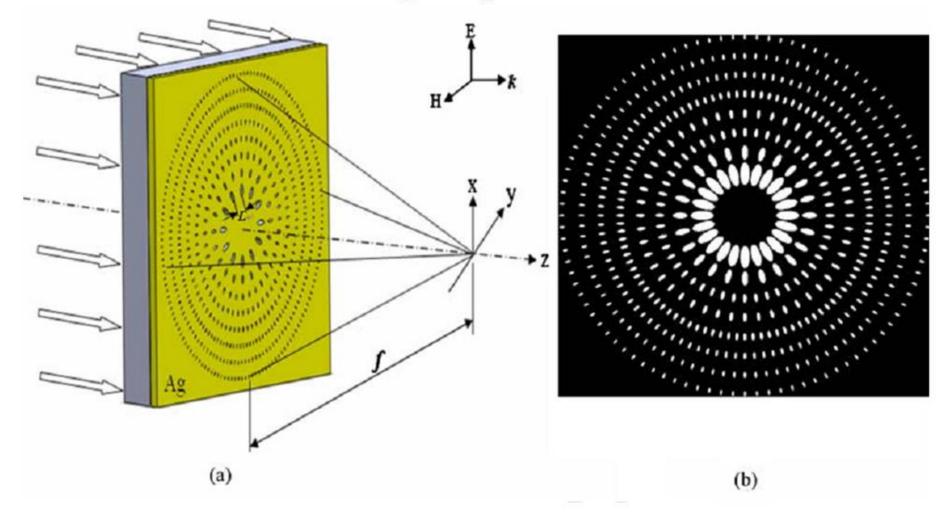

Zhenkui Shi, **Yongqi Fu**, et. al., Polarization effect on focusing of a plasmonic lens structured with radialized and chirped elliptical nanopinholes. *Plasmonnics* 5(2), (2010). (in press)

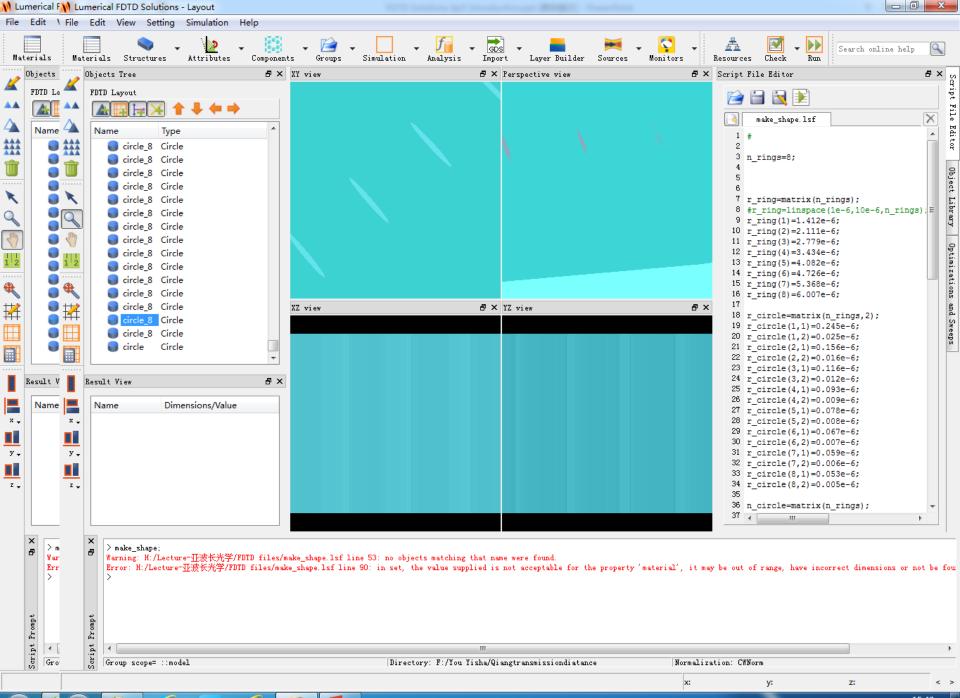

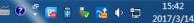

### Comparison to the bitmap import method

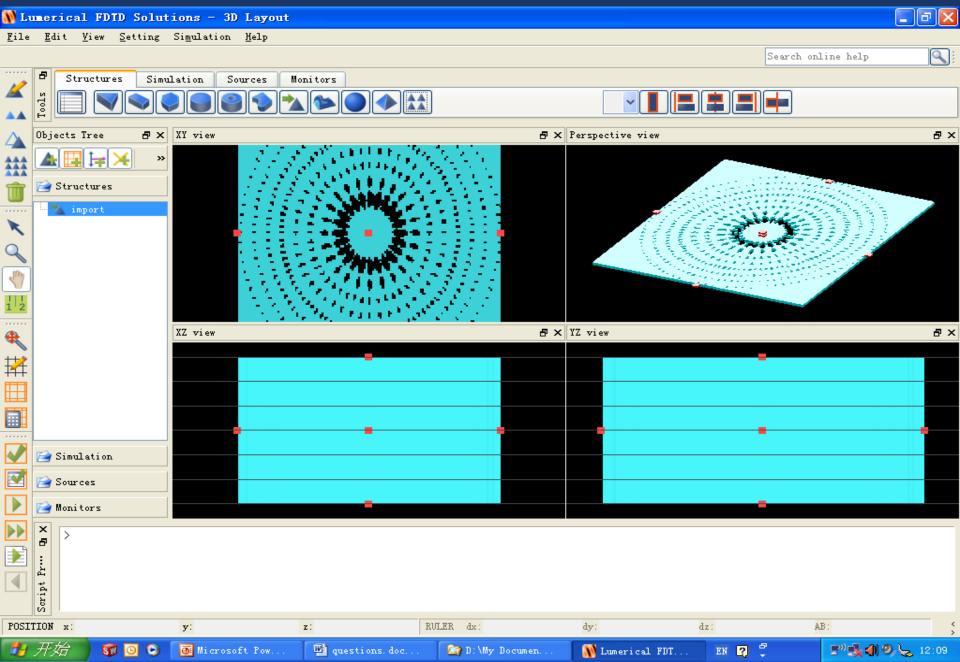

### **Review and Tips**

- Review workflow
  - : Frequently asked questions
  - : Tips for reducing computational requirements (time and memory)

### **Computational Resource Requirements**

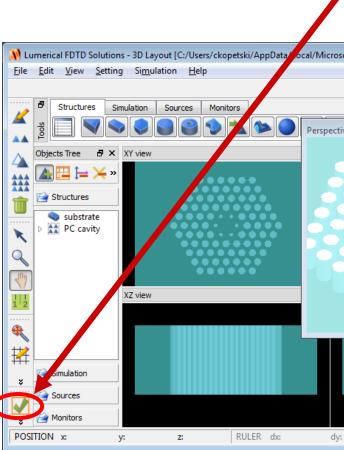

| 3 | 3D Simulation                                                                                                    |
|---|----------------------------------------------------------------------------------------------------|
| 1 | Approximate total memory requirements to avoid swapping during the simulation                                                                  |
|   | minimum: 12 MB     maximum: 12 MB                                                                                                    |
|   | requency/wavelength settings                                                                                                    |
| ľ | requency/wavelength settings                                                                                                    |
|   | Simulation bandwidth (from source settings)                                                                                                    |
|   | ominimum wavelength = 1199.17 nm<br>omaximum wavelength = 1873.7 nm                                                                            |
|   | <ul> <li>simulation wavelength = 1462.4 nm</li> </ul>                                                                                          |
|   | <pre>ominimum frequency = 160 THz</pre>                                                                                                    |
|   | • maximum frequency = 250 THz                                                                                                    |
|   | <ul> <li>simulation frequency = 205 THz</li> </ul>                                                                                             |
| 1 | otal number of FDTD Yee nodes                                                                                                    |
|   | • 0.119072 MNodes                                                                                                    |
| c | urrent materials                                                                                                    |
|   | • Ta2O5: rms error = 0                                                                                                    |
|   | <ul> <li>fit over simulation bandwidth</li> </ul>                                                                                              |
|   | • etch: rms error = 0                                                                                                    |
|   | o fit over simulation bandwidth                                                                                                    |
| r | 1emory details                                                                                                    |
|   | • Electromagnetic Fields and Refractive Index:5 MB (40.5%)                                                                                     |
|   | Sources                                                                                                    |
|   | <ul> <li>Point Source, dip1: (outside simulation volume) 0 B (0%)</li> <li>Point Source, dip2: (outside simulation volume) 0 B (0%)</li> </ul> |
|   | OPoint Source, dip2: (outside simulation volume) 0 B (0%)     Omoritors                                                                        |
|   | <ul> <li>Frequency Domain Field Profile Monitor, profile: 338 kB (2.7%)</li> </ul>                                                             |
|   | <ul> <li>Index Monitor, index: (can be swapped without slowdown) 113 kB (0.9%)</li> </ul>                                                      |
|   | • Index Monitor, index: (can be swapped without slowdown) Q analysis: (outside simulation volume) 0 B (0%)                                     |
|   | <ul> <li>Time Monitor, Q analysis::t1: 593 kB (4.8%)</li> <li>Miscellaneous memory: 6 MB (51%)</li> </ul>                                      |
|   | • Priscella redust mentory, 0 PtD (3176)                                                                                                    |

# FDTD Solutions: Optimizing Resources

What are some tricks for speeding up FDTD Solutions, and reducing the memory requirements?

- Avoid simulating homogeneous regions with no structure
  - : Use far field projections instead
- Use symmetry where possible
  - : Gain factors of 2, 4 or 8
- Use periodicity where possible
  - : Gain factors of 100s or 1000s
- Enlarge virtual memory of your computer
- Use a coarse mesh (use a refined mesh for final simulations)
  - : Start with "mesh accuracy" of 1 instead of 2
    - gives 8 times faster simulation
    - 5 times less memory
    - within 10-20% accuracy in general
  - : User mesh accuracy of 2-4 for final simulation
  - : Use mesh override regions for local regions of fine mesh

# Where to find help and examples

### • Online help at <u>www.lumerical.com/fdtd\_online\_help</u>

- : New features summary
- : Installation manual
- : Getting started
- : Reference guide
- : Script function reference
- : User guide
- : Application help

### Application summaries

: www.lumerical.com/fdtd\_applications

# Getting help

- Technical Support
  - : Email: gsun.support@lumerical.com 孙桂林
  - : **Online help**: <u>www.lumerical.com/fdtd\_online\_help</u>
    - Many examples, user guide, full text search, getting started, reference guide, installation manuals
  - : Phone: +1-604-733-9006 and press 2 for support
- Sales information: <u>sales@lumerical.com</u>
- Find an authorized sales representative for your region: <u>www.lumerical.com</u> and select <u>Contact Us</u>

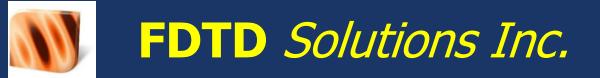

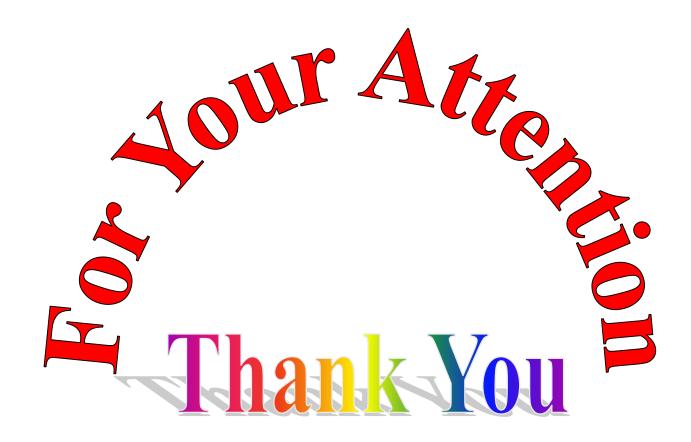

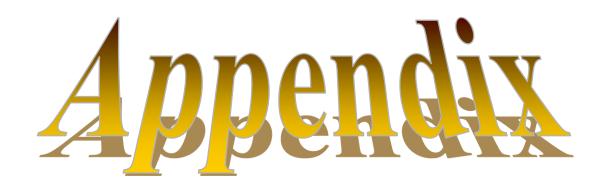

# FAQ 1. Creating Physical Structures

• What are the basic primitives used in 2D? In 3D?

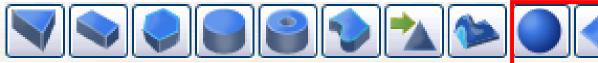

3D only

How do I set material properties?

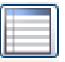

- How can I easily create layer structures?
- Can structures be rotated?
  - : Yes
- Can I import from a file or image?
  - : Yes

# FAQ 2. Setting Simulation Parameters

- What mesh size should I use?
  - : "mesh accuracy" of 1 or 2 for initial setup (faster)
  - : Use "mesh accuracy" of 2-4 for final simulations
  - : "mesh accuracy" 5-8 is almost never necessary
    - Use mesh overrides instead for most applications
- How long a simulation time should I use?

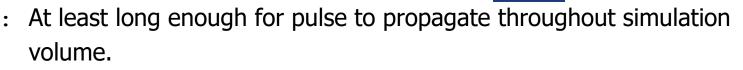

- : Start with longer simulations times and let the "auto-shutoff" feature find out when you can stop the simulation
- : Check with point time monitors
- What boundary conditions should I use?
  - : PML allows light to exit simulation region
  - : Symmetric/anti-symmetric, periodic, Bloch boundary conditions can save memory and time.

# FAQ 3. Using Sources

What sources can I use in FDTD Solutions?

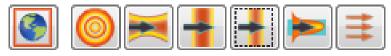

- How do I set the pulse length in time?
  - : FDTD Solutions does this automatically when you set wavelength or frequency of interest.
- How can I set a broadband source?
  - : Define a range of frequencies and FDTD Solutions creates one for you automatically.
- Can I create my own source spectrum?
  - : yes

# FAQ 4. Using Monitors

What monitors can I use in FDTD Solutions?

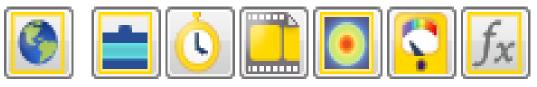

- When do I choose a power monitor instead of a profile monitor?
  - : Power and profile monitors are almost identical and can collect all the same data
  - : Power monitors are optimized for the best accuracy when calculating power flow
    - they "snap" to the nearest Yee cell
  - : Profile monitors are optimized to preserve perfect field symmetry
    - they can interpolate fields to any location inside the Yee cell

# FAQ 5. Running Simulation

- How do I check the memory requirements?
  - : On the Simulate menu, left panel
- How do I reduce memory requirements?
  - : Minimize simulation volume using symmetry
  - : Decrease the "mesh accuracy" if possible
    - Increases dx, dy and dz
  - : Down sample monitors spatially
  - : Record fewer frequency points in frequency monitors
  - : Record only the necessary field components